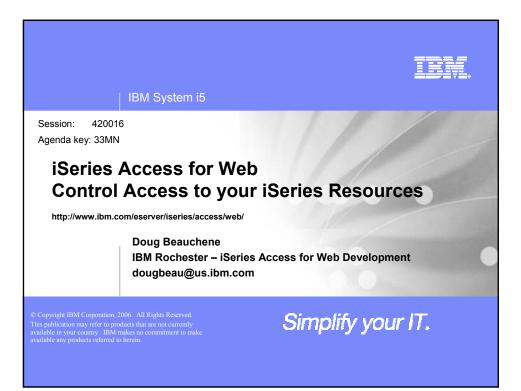

| IBM System i5                                                                                                    | IBM |
|----------------------------------------------------------------------------------------------------|-----|
| Agenda                                                                                                    |     |
| <ul> <li>iSeries Access for Web Overview</li> <li>Methods and Strategies for Customization</li> <li>Administrator Examples for Database and 5250</li> <li>User Preferences</li> <li>Email Configuration</li> <li>New for V5R3 and V5R4</li> <li>Page customization <ul> <li>Home page</li> <li>Template for all iSeries Access for Web pages</li> <li>Cascading style sheet usage</li> <li>Demo</li> </ul> </li> </ul> |     |
| © 2006 IBM Corporation Simplify you                                                                                                    | rП. |

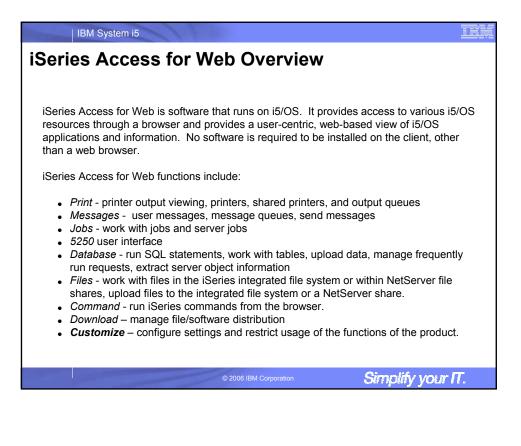

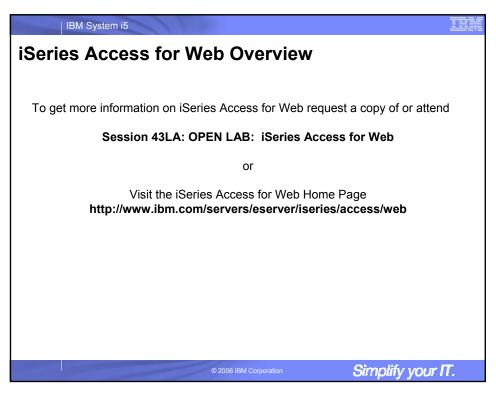

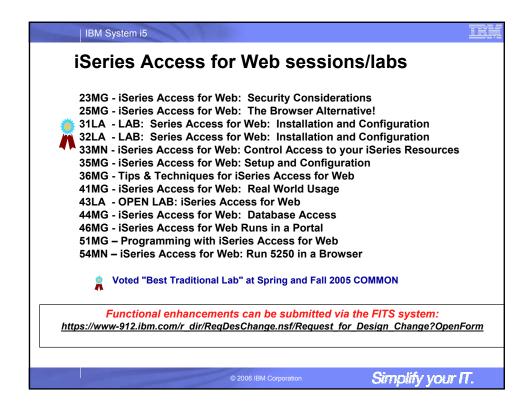

| ry out Access for                                        | r Web for yourself!                                                                                                    |
|----------------------------------------------------------|----------------------------------------------------------------------------------------------------|
| •                                                        | nnect to the following web site:<br>om/webaccess/iWAHome (case sensitive)                                                                                                    |
| User ID = WUSER<br>Password = DEMO2PWD                   | This shows the basic look of Access for Web as<br>we ship it. You can try various functions<br>including working with printer output, creating<br>database requests, etc. Click on the 5250 tab,<br>sign onto i5/OS, then start an RPG application<br>called BOATS and run it.                                                                                                    |
| User ID <b>= BOATADMIN</b><br>Password <b>= DEMO2PWD</b> | This is an example of how a customer might<br>design a web page for their use. You will see that<br>an end user could start the same BOATS<br>application by clicking on the 5250 session or<br>they could have used WebFacing to run the<br>application. You will also see other links that<br>would let a user work with spoolfile information,<br>work with IFS, run database requests, etc |

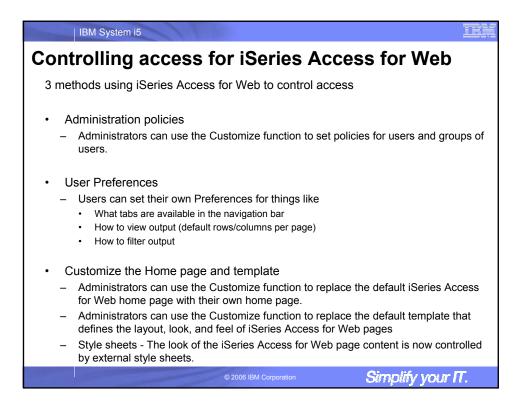

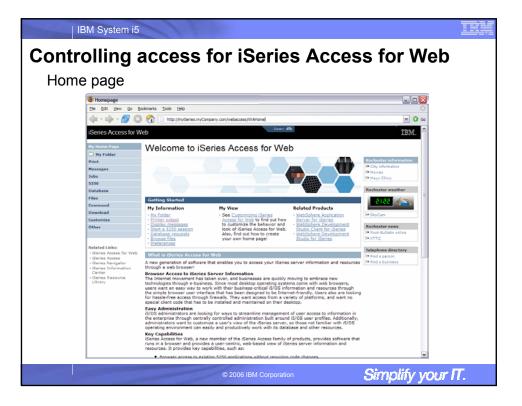

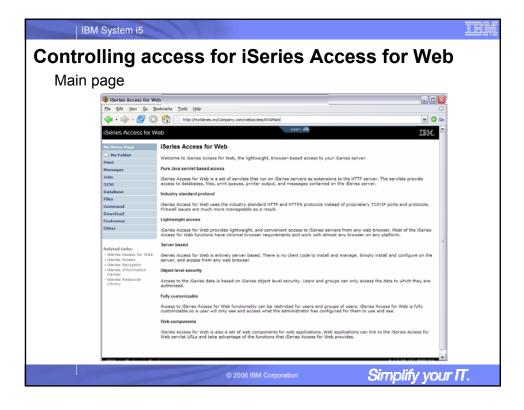

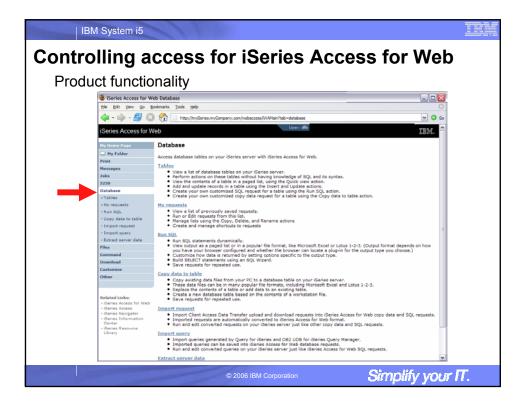

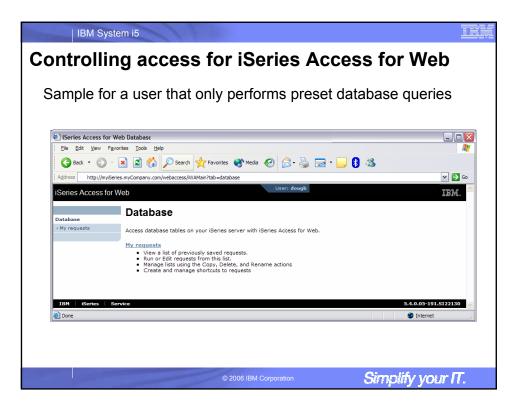

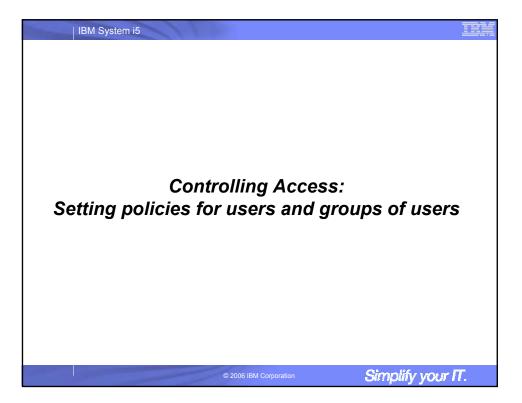

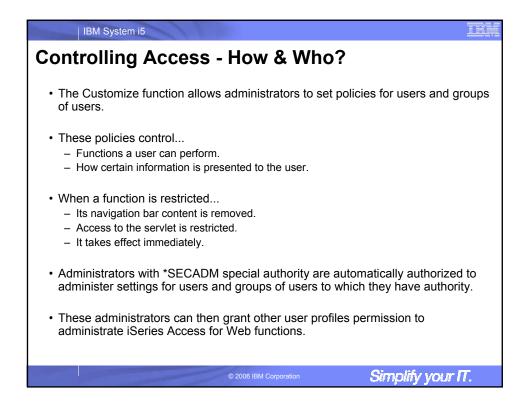

| IBM System i5                                                                                                    |                            |
|----------------------------------------------------------------------------------------------------|----------------------------|
| <b>Controlling Access - Strategies</b>                                                                                                    |                            |
| iSeries Access for Web ships with a set of default policy                                                                                                    | settings.                  |
| These default policy settings allow most functions to be a                                                                                                    | available for all users.   |
| As an administrator, you may not want users to access a                                                                                                    | all functions.             |
| <ul> <li>A quick strategy to restrict a function from all users <ul> <li>First, grant an administrator to have access to all functions</li> <li>Use the Customize Group Profiles function and customize</li> <li>Every user is a member of this group.</li> <li>You could "Deny" a function for all users to restrict access.</li> <li>You could then "Allow" specific users access to some function</li> </ul> </li> <li>Only users that have been allowed access will be able to</li> </ul> | the *PUBLIC group profile. |
| © 2006 IBM Corporation                                                                                                    | Simplify your IT.          |

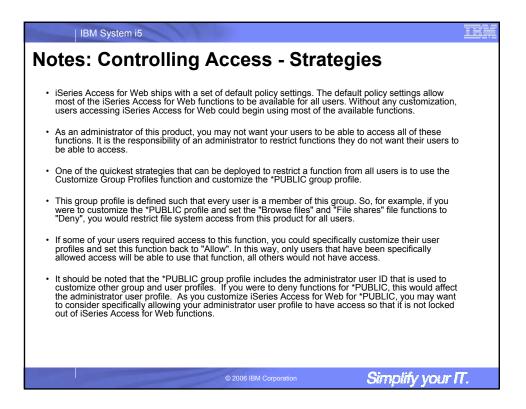

| Action                | user & group profiles Description                                                                                                    |  |  |  |  |  |
|-----------------------|----------------------------------------------------------------------------------------------------|--|--|--|--|--|
| Edit                  | This action is always available. Use this option to create or modify policy settings for the specified user or group profile.                                                                                                    |  |  |  |  |  |
| View all policies     | Select this action to view all of the policy settings currently being used for the profile.                                                                                                    |  |  |  |  |  |
| View group membership | Select this action to display the Group Membership page that lists the group and supplemental group profiles (by name)<br>the user profile has been assigned membership.                                                                                                    |  |  |  |  |  |
| View group members    | Select this action to display the Group Membership page that lists the user profiles (by name) that are currently members of the group profile.                                                                                                    |  |  |  |  |  |
| Сору                  | This action is only available when the user or group profile currently has specific policy settings. It allows you to copy all<br>of the policy settings from this profile to one or more other profiles.                                                                                                    |  |  |  |  |  |
| Reset                 | This action is only available when the user or group profile currently has policy settings. It allows you to remove all of the policy settings specific to this profile.                                                                                                    |  |  |  |  |  |
|                       | Finder     Finder     Finder |  |  |  |  |  |

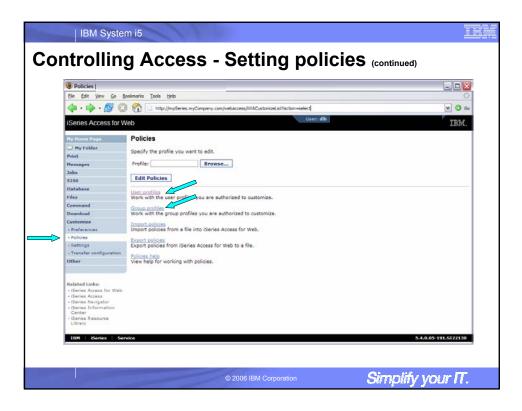

| Policies -                                                         |                        |                                                               |           |         |
|--------------------------------------------------------------------|------------------------|---------------------------------------------------------------|-----------|---------|
| Ele Edit View Go Bo                                                | ookmarks <u>T</u> ools | Help                                                          |           | 0       |
| 4.4.50                                                             | A D http:              | p://myiSeries.myCompany.com/webaccess/WACustomizeList?action= | - marel   | ▼ () Go |
|                                                                    |                        |                                                               |           |         |
| iSeries Access for W                                               | /eb                    |                                                               | User: dlb | IBM. ^  |
| My Home Page                                                       | Policies -             | User Profiles                                                 |           |         |
| D My Folder                                                        |                        |                                                               |           |         |
| Print                                                              | Profile filter:        | G Filter List                                                 |           |         |
| Messages                                                           | Filter by:             | Profile     Opescription                                      |           |         |
| Jobs                                                               |                        | ACTESTORIA NON D                                              |           |         |
| 5250                                                               | A (A A [1]             | 2345678910 · · · · · ·                                        |           |         |
| Database                                                           | Profile                | Description                                                   | Action 😧  | =       |
| Files                                                              | ACBARRON               | Alma Carolina Barron Perez - GDL T/L 877-5656                 |           |         |
| Command                                                            | ACN                    | Ali Nelson 3-6874                                             |           |         |
| Download                                                           | ADSIERRA               | Alma Delia Sierra/Mexico/Contr/IBM@IBMMX                      |           |         |
| Customize                                                          | AGUEDA                 | Agueda Martinez Hernandez Magro/Mexico/IBM@IBMMX              |           |         |
| Preferences                                                        | AHANSON                | Andrew Hanson 3-5571                                          |           |         |
| Policies     Settings                                              | AHOMIKE                | Mike Aho/Rochester/IBM@IBMUS                                  |           |         |
| Transfer configuration                                             | ALEJ                   | Alejandro Bascuas/Rochester/IBM@IBMUS                         |           |         |
| Other                                                              | ALICIAM                | Alicia Martinez Cruz/Mexico/Contr/IBM@IBMMX                   |           |         |
|                                                                    | ALITEST                |                                                               |           |         |
|                                                                    | ANDREWS                | Greg Andrews/Rochester/IBM@IBMUS                              |           |         |
| Related Links:                                                     | ANTARES                | 'Elias Ricardo Castellanos/Mexico/Contr/IBM@IBMMX             |           |         |
| <ul> <li>ISeries Access for Web</li> <li>ISeries Access</li> </ul> | ARABIC                 | Gilberto Martinez Cortes/Mexico/Contr/IBM@IBMMX               |           |         |
| <ul> <li>iSeries Navigator</li> </ul>                              | ATCLARK                | Adam Clark, 3-3941                                            |           |         |
| iSeries Information     Center                                     | ATOMKO                 | Ana Tomko Sanchez/Mexico/Contr/IBM@IBMMX                      |           |         |
| iSeries Resource                                                   | BAZEY                  | John Bazey (3-7108)                                           |           |         |
| Library                                                            | BEACH                  | Mark Beach/Rochester/IBM@IBMUS                                |           |         |
|                                                                    | BECKYD                 | Rebecca K Dimock/Boulder/IBM@IBMUS                            |           | _       |

| Action                   | Description                                                                                                    |
|--------------------------|----------------------------------------------------------------------------------------------------|
|                          |                                                                                                    |
| Jse current setting      | This is the default action that is pre-selected. If the setting is not modified, no action is performed. If the<br>setting is modified, it will be added to the user or group profile record in the iSeries Access for Web policies file.                                                                                                    |
| Apply setting to profile | Select this action to add the current setting to the user or group profile record in the iSeries Access for Web<br>policies file. The setting will be written to the user or group profile record, even if it was not modified. You<br>would use this action to ensure the user or group profile gest this setting. This is because a different policy<br>setting may be used based on the user profile being a member of one or more i5/OS group profiles. |
| Reset to default         | Select this action to remove the setting from the user or group profile record in the iSeries Access for Web<br>policies file. This option is only available if the user or group profile record currently contains a specific setting<br>for this policy.                                                                                                    |
|                          |                                                                                                    |
|                          |                                                                                                    |
|                          |                                                                                                    |
|                          |                                                                                                    |
|                          |                                                                                                    |

|                     | m" column (displayed when editing policy and preference settings)<br>e the policy setting that will be used for this user profile was found.                                                                                                    |
|---------------------|----------------------------------------------------------------------------------------------------|
| Action              | Description                                                                                                    |
| Profile setting     | Indicates the setting is currently specific to the profile being customized. The setting had previously been applied to this profile.                                                                                                    |
| Group – (groupName) | Indicates the setting is not specific to the profile being customized, but is being derived from the specified i5/OS group profile and the user is a member of this group.                                                                                                    |
| PUBLIC setting      | Indicates the setting is not specific to the profile being customized. No setting was found in any IS/OS group profile<br>memberships. The setting is being derived from the 'PUBLIC group settings. This is a special group profile<br>available to iSeries Access for Web administrators. All user profiles are automatically members of this special<br>group profile. Administrators can modify this group profile to easily apply settings to all iSeries Access for Web<br>users. |
| Shipped default     | Indicates the setting is not specific to the profile being customized, no setting was found in any i5/OS group profile memberships, or the special "PUBLIC group profile. The setting is being derived from a shipped default value.                                                                                                    |
| Parent policy       | Indicates the function is a sub-function of a higher level category, and its policy setting is being controlled by a top level policy setting. For example, Tables is a sub-function of Database. If Database is restricted, Tables will be restricted as well and would show its being controlled by a parent policy.                                                                                                    |

Simplify your II.

| ontrolli                                                              | ng Ac                                 | cess -                 | Settin                   | g po             | licie | S (continu | ed)    |
|-----------------------------------------------------------------------|---------------------------------------|------------------------|--------------------------|------------------|-------|------------|--------|
| 😼 Edit Policies - Databa                                              | ise                                   |                        |                          |                  |       |            |        |
| <u>File Edit View Go Bo</u>                                           | ookmarks <u>T</u> ools <u>H</u> elp   |                        |                          |                  |       |            | <.>    |
| 🦕 • 📦 • 🛃 🔞                                                           | http://myiSi                          | eries.myCompany.com/we | baccess/iWACustomizeData | base?profile=DLB |       |            | 🕶 🔕 Go |
| iSeries Access for W                                                  | /eb                                   |                        |                          | User: dlb        | 1     |            | IBM. ^ |
| My Home Page                                                          | Edit Policies - [                     | Database               |                          |                  |       |            |        |
| D My Folder                                                           |                                       |                        | ~                        | ~                |       |            |        |
| Print                                                                 | Profile: DLB                          |                        |                          |                  |       |            |        |
| Messages                                                              | Policy                                | Derived From 🚱         | Action                   |                  |       | Setting    |        |
| Jobs                                                                  | Database access                       | Shipped default        | Use current setting      | Allow 💌          | ]     |            | 0      |
| 5250                                                                  | Database tab                          | Shipped default        | Use current setting      | Show 🗸           | 1     |            | 0      |
| Database                                                              | Tables                                | Shipped default        | Use current setting      | Allow 💌          | 1     |            | 0      |
| Files<br>Command                                                      | Maximum<br>table rows                 | Shipped default        | Use current setting      | ▼ 500            |       |            | 0      |
| Download                                                              | Table filter                          | Shipped default        | Use current setting      | V *USRLIBL       |       |            | 0      |
| Customize<br>• Preferences                                            | Table filter is<br>user<br>preference | Shipped default        | Use current setting      | Allow 🗸          |       |            | 0      |
| Policies     Settings                                                 | Insert<br>records into                | Shipped default        | Use current setting      | Allow 💌          | ]     |            | 0      |
| Transfer configuration     Other                                      | table<br>Insert record<br>columns     | Shipped default        | Use current setting      | Column           | s     |            | 0      |
| Related Links:                                                        | Update<br>records in<br>table         | Shipped default        | Use current setting      | Allow 💌          | ]     |            | 0      |
| · ISeries Access for Web     · ISeries Access     · ISeries Navigator | Update<br>record<br>columns           | Shipped default        | Use current setting      | Column           | 5     |            | Ø      |
| <ul> <li>iSeries Information<br/>Center</li> </ul>                    | Quick view<br>table records           | Shipped default        | Use current setting      | Allow 💌          |       |            | Ø      |
| <ul> <li>iSeries Resource<br/>Library</li> </ul>                      | Maximum<br>quick view<br>rows         | Shipped default        | Use current setting      | ▼ 1000           | *     |            | 0      |
|                                                                       | Order                                 | Shipped default        | Use current setting      | No No            |       |            | 0 1    |

| IBM System i5                                                                                                    |
|----------------------------------------------------------------------------------------------------|
| Example: Simple Database User                                                                                                    |
| <ul> <li>The following screen shots step through setting the policies so a specific user<br/>only has the ability to run preconfigured database queries to generate reports.</li> </ul>                     |
| <ul> <li>This example shows         <ul> <li>the "Before" picture of what DB functions a user can perform with no customization of iSeries Access for Web</li> </ul> </li> </ul>                            |
| <ul> <li>the specific database policies to set to restrict our user named REPORT_MAN</li> <li>what general policies need to be set to restrict use of non-DB related functions by<br/>REPORT MAN</li> </ul> |
| <ul> <li>The "After" picture of what REPORT_MAN can do</li> </ul>                                                                                                    |
| When the policy is set, it takes effect immediately.                                                                                                    |
|                                                                                                    |
|                                                                                                    |
| © 2006 IBM Corporation Simplify your IT.                                                                                                    |

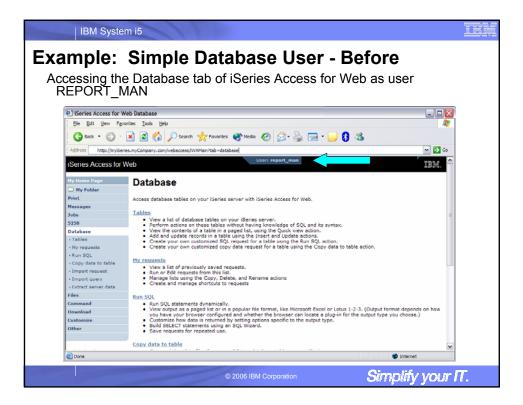

|                           | M System i5                                                                                                    | TBM  |
|---------------------------|----------------------------------------------------------------------------------------------------|------|
| Exam                      | le: Simple Database User - Policies                                                                                                    |      |
|                           |                                                                                                    |      |
| <ul> <li>Polie</li> </ul> | es - the starting point for customization of a specific user or group.                                                                                                    |      |
|                           |                                                                                                    |      |
| • ms                      | s a new browser session, where we signed on as an administrator                                                                                                    | •    |
| 😻 Poli                    |                                                                                                    |      |
|                           | Vew Go Boolmarks Tools Heb                                                                                                    |      |
| the s                     |                                                                                                    |      |
| - 🗣                       | A State of the second second |      |
| iSerie                    | access for Web IBM.                                                                                                    |      |
| No. March                 | Policies                                                                                                    |      |
| CI MY                     |                                                                                                    |      |
| Print                     | Specify the profile you want to edit.                                                                                                    |      |
| Messag                    | Profile: REPORT_NAN Browse                                                                                                    |      |
| Jules                     |                                                                                                    |      |
| 5250                      | Edit Policies                                                                                                    |      |
| Databa                    | They pupilies                                                                                                    |      |
| Files                     | Work with the user profiles you are authorized to customize.                                                                                                    |      |
| Commi                     | Grown profiles                                                                                                    |      |
| Downlo                    | Work with the group profiles you are authorized to customize.                                                                                                    |      |
| Custom                    | Import policies                                                                                                    |      |
| · Prefe                   | En Import policies from a file into iSeries Access for Web.                                                                                                    |      |
| + Paliei                  | Export policies                                                                                                    |      |
| • Il-ettir                | Export policies from iSeries Access for Web to a file.                                                                                                    |      |
| 1                         | configuration Policies help                                                                                                    |      |
| Other                     | View help for working with policies.                                                                                                    |      |
| 20230                     |                                                                                                    |      |
| Related                   | kar biotage and a second second s                                                                                                    |      |
| + 15 artis                | 1488                                                                                                    |      |
|                           | wigator<br>formation                                                                                                    |      |
| Cente                     |                                                                                                    |      |
| + ISerie<br>Librar        | eseurce                                                                                                    |      |
|                           |                                                                                                    |      |
| IDM                       | Service 5.4.0.05-191.5122130 👱                                                                                                    |      |
|                           |                                                                                                    |      |
|                           |                                                                                                    |      |
|                           | © 2006 IBM Corporation Simplify you                                                                                                    | Ir I |
|                           | Ciripity you                                                                                                    |      |

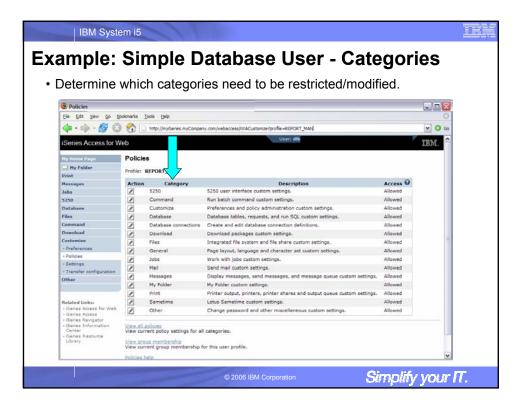

| IBM Syste                                                      |                                                 |                                   |                              |               |        |
|----------------------------------------------------------------|-------------------------------------------------|-----------------------------------|------------------------------|---------------|--------|
| molor                                                          | Simple D                                        | ataba                             |                              | r Oth         | or     |
| inpie.                                                         | Simple D                                        | αιανα                             | 26 U26                       | r – Oui       | lei    |
|                                                                | -<br>                                           |                                   |                              |               |        |
| urn off the c                                                  | other non-Datab                                 | ase funct                         | tions. Set to                | op level to L | eny.   |
| anaat for or                                                   | ach category, of                                | bor than                          | Databasa                     |               |        |
| epear ior ea                                                   | ach calegoly, of                                |                                   | Dalabase                     |               |        |
| Edit Policies - 5250                                           |                                                 |                                   |                              |               |        |
|                                                                | okmarks Tools Help                              |                                   |                              |               |        |
|                                                                |                                                 |                                   |                              |               |        |
| 📥 . 🗠 . 쯶 👩                                                    | http://myiSeries.myCompany                      | /.com/webaccess/RWACus            | itomize5250?profile=REPORT_M | AN            | Y 🔮 Go |
| iSeries Access for W                                           | eb                                              |                                   | User: dlb                    |               | IBM.   |
|                                                                |                                                 |                                   |                              |               |        |
| My Home Page                                                   | Edit Policies - 5250                            |                                   |                              |               |        |
| Hy Folder                                                      | Profile: REPORT_MAN                             |                                   |                              |               |        |
| Print                                                          |                                                 |                                   | Ô                            |               |        |
| Messages                                                       | Policy<br>5250 access                           | Derived From V<br>Shipped default | Action 🔮                     | Settin        |        |
| Jobs<br>5250                                                   |                                                 |                                   |                              | Allow V       | 0      |
| 5250<br>Database                                               | 5250 tab                                        | Shipped default                   | Use current setting          | Deny          | 0      |
| Files                                                          | Start non-configured sessions                   | Shipped default                   | Use current setting          | V Allow V     | 0      |
| Command                                                        | Prompt when starting<br>non-configured sessions | Shipped default                   | Use current setting          | Yes Y         | 0      |
| Download                                                       | Show server name in title                       | Shipped default                   | Use current setting          | Yes Y         | 0      |
| Customize<br>· Preferences                                     | Show configured session<br>name in title        | Shipped default                   | Use current setting          | V No V        | 0      |
| Policies                                                       | Maximum active sessions                         | Shipped default                   | Use current setting          | No maximum    | 0      |
| Settings                                                       | Inactive session timeout                        | Shipped default                   | Use current setting          | V 24 hours V  | 0      |
| Transfer configuration                                         | Active sessions list columns                    | Shipped default                   | Use current setting          | Columns       | 0      |
| Other                                                          | Configured session to use for defaults          | Shipped default                   |                              | User defaults |        |
|                                                                | Save settings as user defaults                  | Shipped default                   | Use current setting          | Allow V       | 0      |
| Related Links:<br>• iSeries Access for Web<br>• iSeries Access | Load settings from user<br>defaults             | Shipped default                   |                              | V Allow V     | 0      |
| ISeries Access     ISeries Navigator     ISeries Information   | Load settings from shipped defaults             | Shipped default                   | Use current setting          | V Allow V     | 0      |
| Center<br>- iSeries Resource<br>Library                        | Switch between<br>Web/Traditional views         | Shipped default                   | Use current setting          | Allow 💌       | Θ      |
| arardfy.                                                       | Edit active session settings                    | Shipped default                   | Use current setting          | Allow 💌       | 0      |
|                                                                | Bypass signon                                   | Shipped default                   | Use current setting          |               | 0 -    |

|                                                                 |                               |                      | _                        |              |                                   |            |
|-----------------------------------------------------------------|-------------------------------|----------------------|--------------------------|--------------|-----------------------------------|------------|
| ample: S                                                        | Simple                        | e Data               | abase                    | U            | ser                               |            |
| •<br>Allow access t                                             | •                             |                      |                          |              |                                   |            |
| Allow access i                                                  | 0 Dalaba                      | se iuncu             | 011.                     |              |                                   |            |
| Set Tables pol                                                  | licy to De                    | ny.                  |                          |              |                                   |            |
| Edit Policies - Databa                                          | -                             |                      |                          |              |                                   |            |
|                                                                 | okmarks Iools Help            |                      |                          |              |                                   |            |
| 👍 • 📩 • 👧 🔘                                                     | http://my/Se                  | ries.mvCompany.com/w | ebaccess/WACustomizeDatz | hase?re      | stURL = "NONESprofile = REPORT_MA | N Y Q Go   |
|                                                                 |                               |                      |                          | User         |                                   |            |
| iSeries Access for W                                            | eb                            |                      |                          |              |                                   | IBM.       |
| My Home Page                                                    | Edit Policies - [             | Database             |                          |              |                                   |            |
| Hy Folder                                                       | Profile: REPORT_M             | AN                   |                          |              |                                   |            |
| Print<br>Messages                                               | Policy                        | Derived From 😡       | Action 😡                 |              | Sat                               | ting       |
| Jobs                                                            | Database access               | Shipped default      | Use current setting      | V            | Allow                             | 0          |
| 5250                                                            | Database tab                  | Shipped default      | Use current setting      | ~            | Show M                            | 0          |
| Database                                                        | Tables                        | Profile setting      | Use current setting      | ~            |                                   | e e        |
| Files                                                           | Maximum                       | Shipped default      | Use current setting      |              | Allow                             | 0          |
| Command                                                         | table rows                    |                      | Use current setting      |              | Deny                              | -          |
| Download                                                        | Table filter                  | Shipped default      | Use current setting      |              | *USRLIBL                          | 0          |
| Preferences                                                     | Table filter is<br>user       | Shipped default      | Use current setting      | ( <b>v</b> ) | Allow M                           | Θ          |
| Policies                                                        | preference                    | Shipped default      |                          |              |                                   | 0          |
| Settings                                                        | Insert<br>records into        | ampped detault       | Use current setting      |              | Allow 💌                           | 0          |
| Transfer configuration     Other                                | table<br>Insert record        | Shipped default      | Use current setting      | v            | Columns                           | 0          |
| other                                                           | columns                       |                      |                          |              |                                   |            |
| Related Links:                                                  | update<br>records in<br>table | Shipped default      | Use current setting      | •            | Allow M                           | 0          |
| ISeries Access for Web     ISeries Access     ISeries Navigator | Update<br>record<br>columns   | Shipped default      | Use current setting      | (•)          | Columns                           | Ø          |
| iSeries Information     Center                                  | Quick view<br>table records   | Shipped default      | Use current setting      | w            | Allow M                           | 0          |
| - iSeries Resource<br>Library                                   | Maximum<br>quick view<br>rows | Shipped default      | Use current setting      | •            | 1000                              | 0          |
|                                                                 | Order                         | Shipped default      | Use current settion      |              | No M                              | <b>0</b> M |

| mple:                  | Simp                                  | le Da                              | tabase                    | U        | lser            |          |
|------------------------|---------------------------------------|------------------------------------|---------------------------|----------|-----------------|----------|
| •                      | •                                     |                                    |                           |          | DB request (Run | request) |
| •                      |                                       | s ability t                        |                           | Ju       |                 |          |
| Edit Policies - Databa |                                       |                                    |                           |          |                 |          |
|                        | okmarks Tools Help                    |                                    |                           |          | a annan coul    |          |
| 🜳 • 🌳 • 🛃 😡            | 00                                    |                                    | webaccess/WACustomizeData |          |                 | ✓ Ø G    |
|                        | Requests<br>Run request               | Shipped default<br>Shipped default | Use current setting       | ~        | Allow M         | 0        |
|                        |                                       | Shipped default<br>Shipped default | Use current setting       | <b>v</b> | Allow V         | 0        |
|                        | Delete                                | Shipped default                    | Use current setting       | ~        | Deny V          | ő        |
|                        | Rename                                | Shipped default                    | Use current setting       | ~        | Deny V          | 9        |
|                        | request                               |                                    |                           | _        |                 | _        |
|                        | Edit request                          | Shipped default<br>Shipped default | Use current setting       | <b>M</b> | Deny M          | 0        |
|                        | List request                          | Shipped default                    | Use current setting       | <b>•</b> | Deny 💌          | 0        |
|                        | shortcuts                             |                                    | Use current setting       | M        | Deny M          | -        |
|                        | Create<br>request<br>shortcut         | Shipped default                    | Use current setting       | ~        | Deny M          | Ø        |
|                        | Copy request<br>shortcut              | Shipped default                    | Use current setting       | ~        | Deny 💌          | 0        |
|                        | Delete<br>request<br>shortcut         | Shipped default                    | Use current setting       | ~        | Deny 💌          | Ø        |
|                        | Rename<br>request<br>shortcut         | Shipped default                    | Use current setting       |          | Deny 💌          | 0        |
|                        | Request list<br>columns               | Shipped default                    | Use current setting       | ~        | Columns         | 0        |
|                        | Run SQL<br>requests                   | Shipped default                    | Use current setting       | ~        | Deny M          | 0        |
|                        | Run statements<br>other than<br>guery | Shipped default                    | Use current setting       | •        | Deny 💌          | 0        |
|                        | Copy data to<br>table                 | Shipped default                    | Use current setting       | ~        | Deny M          | 0        |
|                        | Create new<br>tables                  | Shipped default                    | Use current setting       | <b>[</b> | Allow M         | 0        |

| IBM System                                             | n i5                                                                 |                                       |                    | Ī                    |
|--------------------------------------------------------|----------------------------------------------------------------------|---------------------------------------|--------------------|----------------------|
| Example:                                               | Simple Da                                                            | tabase U                              | ser                |                      |
| <ul><li>Turn off the a</li><li>Save the char</li></ul> | bility to perform th<br>nges                                         | ne remaining da                       | tabase function    | S                    |
| 😻 Edit Policies - Databa                               | ise                                                                  | _                                     |                    |                      |
| Ele Edit Yew Go Bo                                     | ookmarks Tools Help                                                  |                                       |                    | ¢                    |
| 💠 - 🏟 - 🛃 😣                                            | http://my/Series.myCompany.com                                       | webaccess/WACustomizeDatabase?profile | REPORT_MAN         | 💌 🔕 Go               |
|                                                        | Request list Shipped default<br>columns                              | Use current setting                   | olumns             | 0                    |
|                                                        | Run SQL Shipped default<br>requests                                  | Use current setting 💌 De              | any 💌              | 0                    |
|                                                        | Run statements Shipped default<br>other than<br>query                | Use current setting M De              | any 💌              | Θ                    |
|                                                        | Copy data to Shipped default table                                   | Use current setting 🖉 De              | any 💌              | 0                    |
|                                                        | Create new Shipped default tables                                    | Use current setting 💌 All             | low 💌              | 0                    |
|                                                        | Append data Shipped default<br>to tables                             | Use current setting 🖌 All             | low 💌              | 0                    |
|                                                        | Replace data Shipped default<br>in tables                            | Use current setting 💌 All             | low 💌              | 0                    |
|                                                        | Import request Shipped default                                       | Use current setting M De              | ny M               | 0                    |
|                                                        | Import query Shipped default                                         | Use current setting 💌 De              | eny 💌              | 0                    |
|                                                        | Extract server Shipped default<br>object data                        | Use current setting M De              | any 💌              | 0                    |
|                                                        | Default Shipped default<br>connection                                | Use current setting M 18              | M Toolbox for Java |                      |
|                                                        | Default Shipped default<br>connection is<br>user preference          | Use current setting                   | any 💌              | •                    |
|                                                        | Add IBM Shipped default<br>Toolbox for<br>Java to<br>connection list | Use current setting                   | any 💌              | θ                    |
|                                                        | Save Cancel Apply                                                    |                                       |                    |                      |
| IBM   iSeries   Serv                                   | Policies help<br>View help for editing policies.                     |                                       |                    | 5.4.0.05-191.5122130 |
|                                                        |                                                                      |                                       |                    |                      |
|                                                        |                                                                      | © 2006 IBM Corporation                | Sir                | nplify your IT.      |

| My Requests       | Favorites Tools Help           |                                 |          |            |            |            |        |
|-------------------|--------------------------------|---------------------------------|----------|------------|------------|------------|--------|
| 🕒 Back 🔹 🍙        |                                | rch 🤺 Favorites 🜒 Media 🧭       | -        | 🥹 🥅 •      |            |            | ~      |
| Address http://mv | iSeries.myCompany.com/webacces |                                 |          | 30 <b></b> |            |            | 🗸 🏓 Co |
| iSeries Access fo |                                |                                 | report_m | an         |            |            | TRM.   |
| ISelles Access I  | JI WED                         |                                 |          |            |            |            | 18M.   |
|                   | My Request                     | ts                              |          |            |            |            |        |
| • My requests     |                                |                                 |          |            |            |            | 1      |
| - my requests     | ≪ ≪ [1] ▶ ≫ ⊨                  | Q                               |          |            |            |            |        |
|                   | Request                        | Description                     | Action   |            | Created By | Access     | L      |
|                   | Accounts receivable            | Who owes us money               | ×        | Yes        | dlb        | report_man |        |
|                   | Find employee record           |                                 | ×        | Yes        | dlb        | *PUBLIC    |        |
|                   | Low inventory                  | Items below inventory threshold | ×        | Yes        | dlb        | report_man |        |
|                   | Weekly production              | Production numbers for the week | <u>x</u> | Yes        | dlb        | report_man |        |
|                   | ≪ ← [1] → ≫ >                  | Q                               |          |            |            |            |        |
|                   |                                |                                 |          |            |            |            | ~      |
|                   |                                |                                 |          |            |            |            |        |

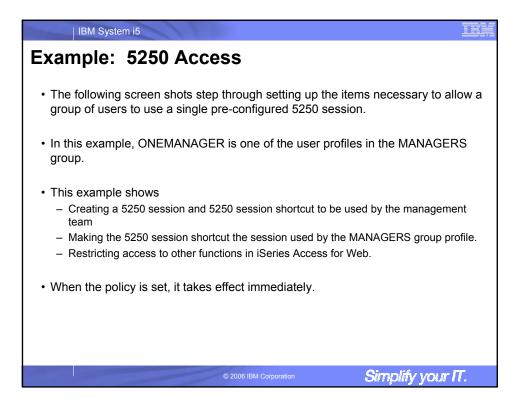

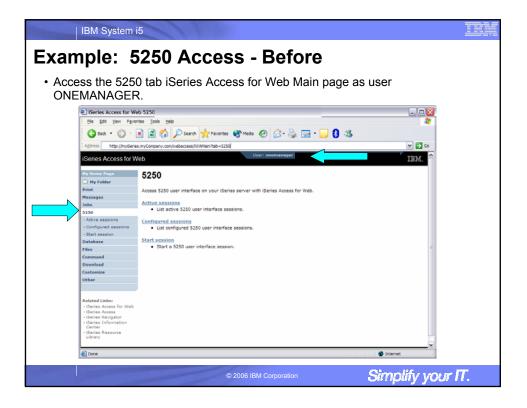

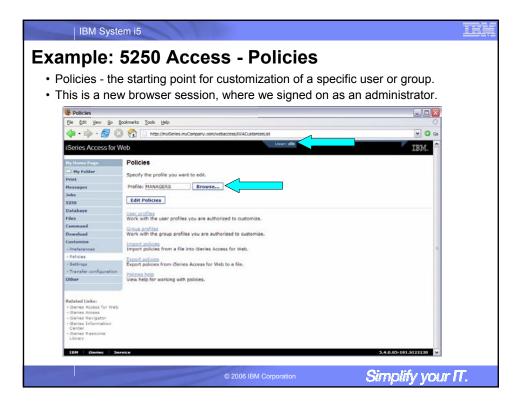

| etermine v                                         | whic     | ch categor                   | ies need to be restricted/modi                                             | fied.    |             |     |
|----------------------------------------------------|----------|------------------------------|----------------------------------------------------------------------------|----------|-------------|-----|
| Policies                                           |          | -                            |                                                                            |          | -0          | ×   |
| Ele Edit yew Go Bo                                 | okmarks  | Iools Help                   |                                                                            |          | 10000000000 | Ċr. |
| 🍐 · 🖒 · 🔗 🖸                                        | 80       | http://mylSeries.myCompar    | ry.com/webaccess/IWACustomize?profile =MANAGERS                            |          | . 0         | Go  |
|                                                    | CD -     |                              | Useri dlb                                                                  | V        |             | ~   |
| Series Access for W                                | eb       |                              |                                                                            |          | IBM.        |     |
| Ny Home Page                                       | Policie  |                              |                                                                            |          |             |     |
| Hy Folder                                          |          |                              |                                                                            |          |             |     |
| Print Pointer                                      | Profile: | MANAG                        |                                                                            |          |             |     |
| Messages                                           | Action   | Category                     | Description                                                                | Access 0 |             |     |
| Inhs                                               | 1        | 5250                         | 5250 user interface custom settings.                                       | Allowed  |             |     |
| 5250                                               | 1        | Command                      | Run batch command custom settings.                                         | Allowed  |             |     |
| Database                                           | 1        | Customize                    | Preferences and policy administration custom settings.                     | Allowed  |             |     |
| ides                                               | 1        | Database                     | Database tables, requests, and run SQL custom settings.                    | Allowed  |             |     |
| Command                                            | 1        | Database connections         | Create and edit database connection definitions.                           | Allowed  |             |     |
| Download                                           | 1        | Download                     | Download packages custom settings.                                         | Allowed  |             |     |
| Customize                                          | 1        | Files                        | Integrated file system and file share custom settings.                     | Allowed  |             | 1   |
| Preferences                                        | 1        | General                      | Page layout, language and character set custom settings.                   | Allowed  |             |     |
| Policies                                           | 1        | Jobs                         | Work with jobs custom settings.                                            | Allowed  |             |     |
| Settings     Transfer configuration                | 1        | Heil                         | Send mail custom settings.                                                 | Allowed  |             |     |
| Other                                              | 1        | Messages                     | Display messages, send messages, and message queue custom settings.        | Allowed  |             |     |
|                                                    | 1        | My Folder                    | My Folder custom settings.                                                 | Allowed  |             |     |
|                                                    |          | Print                        | Printer output, printers, printer shares and output queue custom settings. | Allowed  |             |     |
| Related Links:                                     | 1        | Sametime                     | Lotus Sametime custom settings.                                            | Allowed  |             |     |
| ISeries Access for Web     ISeries Access          | 1        | Other                        | Change password and other miscellaneous custom settings.                   | Allowed  |             |     |
| <ul> <li>iSeries Navigator</li> </ul>              | -        |                              |                                                                            |          |             |     |
| <ul> <li>iSeries Information<br/>Center</li> </ul> | View cur | rent policy settings for all | I categories.                                                              |          |             |     |
| - ISeries Resource<br>Ubrary                       |          | sup members                  |                                                                            |          |             |     |
|                                                    | View cur | rent members of this gro     | up profile.                                                                |          |             |     |
|                                                    |          | helo                         |                                                                            |          |             | ~   |

| mple <sup>.</sup> F                                             | 5250 Access                                        | - Oth                     | er                       |                              |          |
|-----------------------------------------------------------------|----------------------------------------------------|---------------------------|--------------------------|------------------------------|----------|
|                                                                 |                                                    |                           |                          |                              |          |
| irn off the of                                                  | ther non-5250 function                             | ons. Set to               | op level to D            | eny.                         |          |
|                                                                 |                                                    |                           |                          | •                            |          |
| epeat for ea                                                    | ch category that sho                               | ulu be resi               | inclea for th            |                              | RS gi    |
| E c m o m i c o                                                 |                                                    |                           |                          |                              |          |
| Edit Policies - Comma                                           |                                                    |                           |                          |                              |          |
| Ele Edit View Go Bo                                             | okmarks Icols Help                                 |                           |                          |                              |          |
| 🤏 • 🕪 • 🚰 😡                                                     | http://myiSeries.myCompany.com/webacci             | ess/IWACustomizeCommand?n | etURL=http%3a%2f%2fp016a | b.rchland.ibm.com%3a2016%2fv | et 🚩 💟 G |
| iSeries Access for W                                            | eb                                                 | User                      | : dlb                    |                              | IBM.     |
|                                                                 |                                                    |                           |                          |                              |          |
| My Home Page                                                    | Edit Policies - Command                            |                           |                          |                              |          |
| Print                                                           | Profile: MANAGERS                                  |                           |                          |                              |          |
| Hessages                                                        | Policy                                             | Derived From 🕡            | Action 🕜                 | Setting                      |          |
| Jobs                                                            | Command access                                     | Profile setting           | Use current setting      |                              |          |
| 5250                                                            | Command tab                                        | Shipped default           | Use current setting      | Allow                        | 0        |
| Database                                                        | My commands                                        | Shipped default           | Use current setting      | Allow V                      | 0        |
| Files                                                           | Prompt commands                                    | Shipped default           | Use current setting      | Allow M                      | 0        |
| Command<br>Download                                             | Retrieve commands                                  | Shipped default           | Use current setting      | Allow M                      | 0        |
| Customize                                                       | Delete commands                                    | Shipped default           |                          | Allow M                      | 0        |
| Preferences                                                     | Maximum commands user can save                     | Shipped default           |                          | No maximum                   | 0        |
| Policies                                                        | My commands list columns                           | Shipped default           |                          | V Columns                    | 0        |
| Settings                                                        | My commands sort column                            | Shipped default           |                          | V Name V                     | õ        |
| Transfer configuration     Other                                | My commands sort order                             | Shipped default           |                          | Marrie Marrie                | 0        |
|                                                                 | Maximum characters to display in<br>Command column | Shipped default           |                          | No maximum                   | 0        |
| Related Links:                                                  | Run commands                                       | Shipped default           | Use current setting      | Allow M                      | 0        |
| ISeries Access for Web     ISeries Access     ISeries Navigator | Number of previous commands<br>remembered          | Shipped default           | Use current setting      | <b>v</b> 20                  | 0        |
| <ul> <li>iSeries Information</li> </ul>                         | Search for commands                                | Shipped default           | Use current setting      | Allow M                      | 0        |
| Center     iSeries Resource                                     | Default search library                             | Shipped default           | Use current setting      | <ul> <li>"LIBL</li> </ul>    | 0        |
| Library                                                         | Search for commands by                             | Shipped default           | Use current setting      | Command name                 | 0        |
|                                                                 |                                                    |                           |                          |                              |          |

| IBM Syste                                                                                                    | m i5                                                                                                    |
|----------------------------------------------------------------------------------------------------|----------------------------------------------------------------------------------------------------|
| Example:                                                                                                    | 5250 Access – Functional Setup                                                                                                    |
|                                                                                                    | ator goes to the Configured Sessions link on the 5250 tab. Select new session" link.                                                      |
| Sconfigured Sessions                                                                                                    |                                                                                                    |
|                                                                                                    | colwarks Tools Help                                                                                                    |
| A                                                                                                    |                                                                                                    |
| 📥 . 🖄 . 🔯 🖉                                                                                                    |                                                                                                    |
| iSeries Access for W                                                                                                    | /eb User; dlb IBM.                                                                                                    |
| My Home Page                                                                                                    | Configured Sessions                                                                                                    |
| Hy Folder                                                                                                    |                                                                                                    |
| Print                                                                                                    | Session Server Action 🚱 Shortcut Created By Access                                                                                        |
| Messages                                                                                                    |                                                                                                    |
| Jobs                                                                                                    |                                                                                                    |
| 5250                                                                                                    | Configure a new session.                                                                                                    |
| Active sessions                                                                                                    | Shortcuts to esserions you configured<br>Display a list of shortcuts to sessions you configured. Shortcuts can be deleted from this list. |
| - Configured sessions                                                                                                    |                                                                                                    |
| - Start session                                                                                                    | Active residence work why your active sessions.                                                                                           |
| Database                                                                                                    | Start session                                                                                                    |
| Files                                                                                                    | Start a new session.                                                                                                    |
| Command                                                                                                    | My macros                                                                                                    |
| Download                                                                                                    | Work with your macros.                                                                                                    |
| Customize                                                                                                    | Mr. Keypada<br>Mindu ubu anya keypada                                                                                                    |
| Other                                                                                                    | Work with your keypads.                                                                                                    |
|                                                                                                    | S2S0 user interface help     View help for working with configured sessions.                                                              |
| Related Links:<br>- Geries Access for Web<br>- Series Access<br>- Series Navigator<br>- Geries Information<br>- Genter<br>- Series Resource<br>- Ubrary |                                                                                                    |
| 18M   iSeries   Ser                                                                                                    | vice 3.4.0.05-191.5122130                                                                                                    |
|                                                                                                    | © 2006 IBM Corporation Simplify your IT.                                                                                                  |

| mpie: =                                   |                                     | e e Europetie me          |                       |
|-------------------------------------------|-------------------------------------|---------------------------|-----------------------|
|                                           | JZJU ACCes                          | ss – Functiona            | al Setup              |
| administrat                               | or configuras the                   | E2E0 accesion acttings t  | to be used by the man |
| auministrat                               | or configures the                   | 5250 session settings t   | to be used by the man |
| inas include                              | the server to con                   | nnect to, color schemes   | and many other option |
|                                           |                                     |                           |                       |
| Configure New Session                     | in                                  |                           | 🛛 🔀                   |
| Ele Edit View Go Bo                       | ookmarks Tools Help                 |                           | 0                     |
| 🌰 • 💩 - 🔗 🔘                               | http://my/Series.myCompany.com/v    | webaccess/WAConfigSession | M 🖸 Go                |
| <b>~</b> ~ <b>&gt;</b> =                  | 0                                   | User: dlb                 |                       |
| iSeries Access for W                      | eb                                  | 0101:010                  | IBM.                  |
|                                           | Confirmer New Consist               |                           |                       |
| My Home Page                              | Configure New Session               |                           |                       |
| Hy Folder                                 | General                             |                           |                       |
| Print                                     | Session: ManagerSession             |                           |                       |
| Messages                                  | Default view: Web                   |                           | 1                     |
| Jobs                                      | Initial macro:                      |                           |                       |
| 5250                                      |                                     | ×                         |                       |
| Active sessions                           | Bypass signon                       |                           |                       |
| Configured sessions                       | Display HTML data in fields         |                           |                       |
| Start session                             | Enable advanced JavaScript function | ns                        |                       |
| Database                                  |                                     |                           |                       |
| Files                                     | Server                              | 0.                        |                       |
| Command                                   | Server: myiSeries.myCompany.com     | m                         |                       |
| Download                                  | Port: 23                            |                           |                       |
| Customize                                 | Code page: 37 M                     |                           |                       |
| Other                                     | coso poger en lan                   |                           |                       |
|                                           | Workstation ID                      | Ø                         |                       |
|                                           | O Use user ID                       | •                         |                       |
| Related Links                             | Specify workstation ID              |                           |                       |
| iSeries Access for Web     iSeries Access |                                     |                           |                       |
| <ul> <li>iSeries Navigator</li> </ul>     | Avoid duplicates for this user      |                           |                       |
| iSeries Information     Center            | Avoid duplicates with other users   |                           |                       |
| - iSeries Resource                        |                                     |                           |                       |
| Library                                   | View                                | 0                         |                       |
|                                           | Web                                 | Traditional               |                       |
|                                           | Show navigation bar                 | Show navigation bar       |                       |
|                                           | Chaw action links                   | Chaw action links         | ×                     |

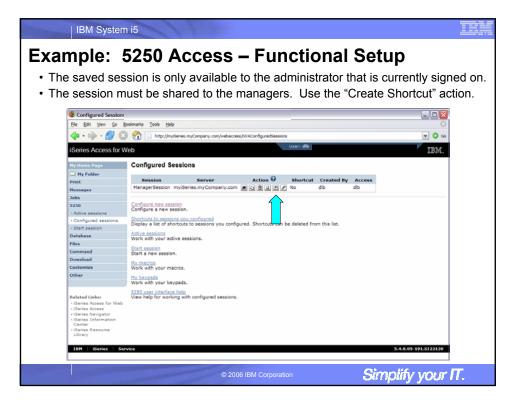

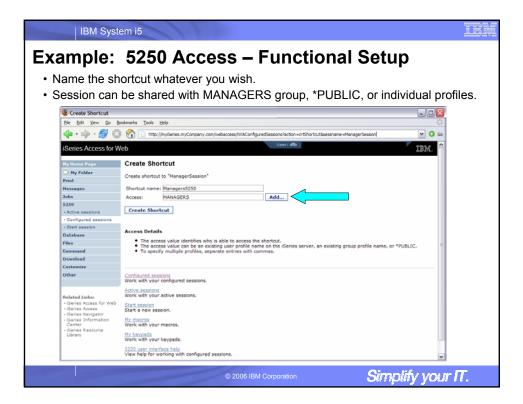

| IBM System                           | n i5                                                                                                    |                             |                     |          |                                 |                |
|--------------------------------------|----------------------------------------------------------------------------------------------------|-----------------------------|---------------------|----------|---------------------------------|----------------|
| •                                    | 5250 Acces                                                                                                    |                             |                     |          |                                 |                |
| <ul> <li>Select the sho</li> </ul>   | rtcut to use as the to lock MANAGE                                                                             | e default s                 | session se          | etti     | ngs for the                     | MANAGERS.      |
| Edit Policies - 5250                 | okmarks Tools Help                                                                                             |                             |                     |          |                                 |                |
| 🦛 • 📩 • 👧 🕅                          | http://mySeries.myCompany.com/web                                                                              | access////AC) istomize \$25 | D?monfile =MANAGERS |          |                                 |                |
| iSeries Access for W                 | Co la rente de la rente de la rente de la rente de la rente de la rente de la rente de la rente de la rente de |                             | User: dlb           |          |                                 | IBM.           |
| Ny Home Page                         | Edit Policies - 5250                                                                                           |                             |                     |          |                                 |                |
| 🗀 Hy Folder                          | Profile: MANAGERS                                                                                              |                             |                     |          |                                 |                |
| Print                                |                                                                                                    |                             | <u>_</u>            |          |                                 | 1              |
| Messages                             | Policy                                                                                                    | Derived From 😧              | Action 😧            |          | Setting                         |                |
| Jobs                                 | 5250 access                                                                                                    | Shipped default             | Use current setting | <b>M</b> | Allow M                         | 0              |
| 5250<br>Database                     | 5250 tab                                                                                                    | Shipped default             | Use current setting | ×        | Show 💌                          | 0 _            |
| Files                                | Start non-configured sessions                                                                                  | Shipped default             | Use current setting | *        | Deny M                          | )              |
| Command                              | Prompt when starting<br>non-configured sessions                                                                | Shipped default             | Use current setting | <b>v</b> | Yes 💌                           | 0              |
| Download                             | Show server name in title                                                                                      | Shipped default             | Use current setting | ×        | Yes M                           | 0              |
| Customize                            | Show configured session name in title                                                                          | Shipped default             | Use current setting | v        | No 🛩                            | 0              |
| Preferences                          | Maximum active sessions                                                                                        | Shipped default             | Use current setting | ~        | No maximum M                    | 0              |
| Policies     Settings                | Inactive session timeout                                                                                       | Shipped default             | Use current setting |          | 24 hours                        | <b>o</b>       |
| Transfer configuration               | Active sessions list columns                                                                                   | Shipped default             | Use current setting |          | Columns                         | e.             |
| Other                                | Configured session to use for defaults                                                                         | Shipped default             | Use current setting |          | User defaults                   |                |
|                                      | Save settings as user defaults                                                                                 | Shipped default             | Use current setting |          | User defaults                   |                |
| Related Links:                       | Load settings from user defaults                                                                               | Shipped default             | Use current setting | ~        | Managers5250 for MANAG<br>Allow | iers 0         |
| · iSeries Access for Web             | Load settings from shipped defaults                                                                            | Shipped default             | Use current setting |          | Allow 💌                         | õ              |
| ISeries Access     ISeries Navigator | Switch between Web/Traditional views                                                                           | Shipped default             | Use current setting | ×        | Allow M                         | õ              |
| iSeries Information     Center       | Edit active session settings                                                                                   | Shipped default             | Use current setting |          | Allow M                         | 0              |
| iSeries Resource     Library         | Bypass signon                                                                                                  | Shipped default             |                     | _        | Allow M                         | 0              |
| Uorary                               | Display HTML data in fields                                                                                    | Shipped default             | Use current setting | ×        |                                 | 0              |
|                                      | Adverted In a Carlet attac                                                                                     | Chinesed default            | Use current setting | ×        | Allow 💌                         | · ·            |
|                                      |                                                                                                    | © 2006 IBM Co               | orporation          |          | Sim                             | plify your IT. |

|                                     |                             | R 4              |                        |        | 0.0.44                  |               |          |
|-------------------------------------|-----------------------------|------------------|------------------------|--------|-------------------------|---------------|----------|
| ple: 5250 A                         |                             | — IVI            | ore 52                 | :5     | u Sett                  | ings          |          |
| •                                   |                             |                  |                        |        |                         | •             |          |
| II 5250 policies to D               | eny, excep                  | ot Conf          | figured Se             | ssi    | ions and S              | Start Co      | ont      |
| ions                                |                             |                  | 0                      |        |                         |               |          |
|                                     |                             |                  |                        |        |                         |               |          |
| may also want to all                | ow them to                  | acces            | s wy key               | ра     | ds and My               | / Macro       | S.       |
| Edit Policies - 5250                |                             |                  |                        |        |                         | _ 0           | X        |
| Je Edit Vew Go Bookmarks Tools Help |                             |                  |                        |        |                         |               | ँ        |
| 🛊 • 📦 - 🔗 💿 🚷 🗋 http://my5eri       | es.myCompany.com/webacces   | s/WACustomize525 | 07retURL=http%3a%2f%2f | 0016ab | rchland.ibm.com%3a2016% | 2fwebacce 🛩 🚺 | Go       |
| Configured session                  | ns Prof                     | file setting     | Use current setting    | v      | Allow M                 |               | ^        |
| Create configur                     |                             | oped default     | Use current setting    |        | Deny M                  | 0             |          |
| Start configured                    | I session Ship              | oped default     | Use current setting    |        | Allow M                 | 0             |          |
| Copy configure                      | d session Ship              | oped default     | Use current setting    | ~      | Deny M                  | 0             |          |
| Delete configur                     | ed session Ship             | oped default     | Use current setting    |        | Deny M                  | 0             |          |
| Rename configu                      | red session Ship            | oped default     | Use current setting    | ~      | Deny M                  | 0             |          |
| Edit configured                     | session Ship                | oped default     | Use current setting    | ~      | Deny M                  | 0             |          |
| List configured                     | session shortcuts Ship      | pped default     | Use current setting    | ~      | Deny M                  | 0             |          |
| Create configur                     | ed session shortcut Ship    | pped default     | Use current setting    | ×      | Deny M                  | 0             |          |
| Copy configure                      | d session shortcut Ship     | pped default     | Use current setting    | ~      | Deny M                  | 0             |          |
| Delete configur                     | ed session shortcut Ship    | pped default     | Use current setting    | ~      | Deny M                  | 0             |          |
| Rename config                       | ired session shortcut. Ship | pped default     | Use current setting    | ~      | Deny M                  | 0             |          |
| Configured ses                      | sions list columns Ship     | pped default     | Use current setting    | -      | Columns                 | 0             |          |
| My keypads                          | Ship                        | pped default     | Use current setting    | •      | Allow M                 | 0             |          |
| My macros                           | Ship                        | pped default     | Use current setting    | -      | Allow 💌                 | 0             |          |
| Record macro                        |                             | pped default     | Use current setting    | •      | Allow M                 | 0             |          |
| Play macro                          |                             | pped default     | Use current setting    | •      | Allow will              | 0             | 1        |
| Play initial mac                    |                             | pped default     | Use current setting    | •      | Allow M                 | 0             |          |
| Copy macro                          |                             | pped default     | Use current setting    | ~      | Allow 💌                 | 0             |          |
| Delete macro                        |                             | pped default     | Use current setting    | ~      | Allow M                 | 0             | 1        |
| Rename macro                        |                             | pped default     | Use current setting    | ~      | Allow M                 | 0             |          |
| Edit macro                          |                             | pped default     | Use current setting    | ~      | Allow M                 | 0             |          |
| List macro shor                     | touts Ship                  | pped default     | Use current setting    | ~      | Allow 💌                 | 0             | <b>v</b> |

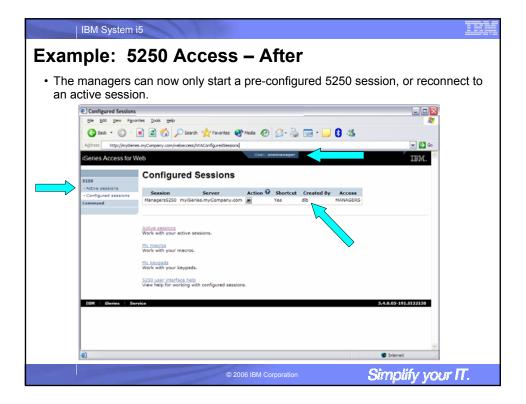

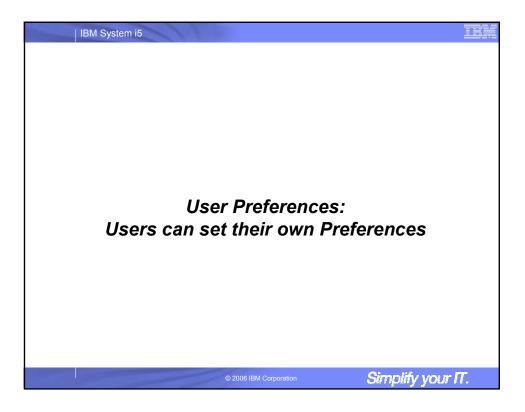

| <ul> <li>User Preferences</li> <li>The Preferences function allows users to customize iSeries Access for Web settings to meet their needs.</li> <li>By default, all users are allowed to modify their preferences.</li> </ul>                                                                                                    |  |
|----------------------------------------------------------------------------------------------------|--|
| settings to meet their needs.                                                                                                    |  |
| <ul> <li>By default, all users are allowed to modify their preferences.</li> </ul>                                                                                                    |  |
| ,,,                                                                                                    |  |
| • Preferences are a subset of the complete list of available policy settings.                                                                                                    |  |
| <ul> <li>Users can set the following types of preferences <ul> <li>Column inclusion and ordering for functions that display output in columns.</li> <li>Number of rows per page to display on output.</li> <li>Show or hide navigation bar tabs.</li> <li>Preferred language and character set.</li> <li>Database table filters and default database connection.</li> <li>Number of commands to save in the run command history.</li> </ul> </li> </ul> |  |
| © 2006 IBM Corporation Simplify your IT.                                                                                                    |  |

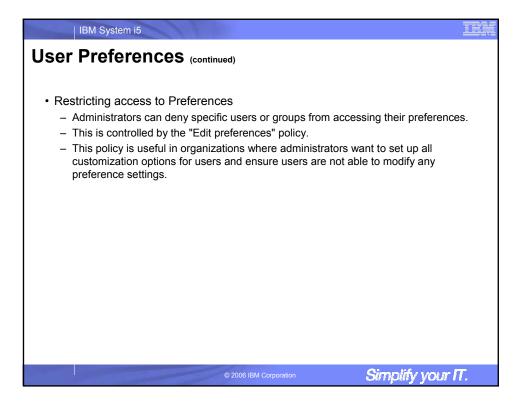

| IBM System i5                                                                                                    |                    |
|----------------------------------------------------------------------------------------------------|--------------------|
| Example: User Preferences, Printer o                                                                                                    | utput              |
| <ul> <li>The following screen shots step through setting a user pref<br/>output.</li> </ul>                                                                                                    | erence for Printer |
| <ul> <li>This example shows <ul> <li>the default printer output page for user BASIC_USER.</li> <li>what settings the user can modify to change the printer output</li> <li>the printer output page after user BASIC_USER modifies the</li> </ul> </li> </ul> |                    |
| <ul> <li>When the policy is set, it takes effect immediately.</li> </ul>                                                                                                    |                    |
|                                                                                                    |                    |
|                                                                                                    |                    |
|                                                                                                    |                    |
|                                                                                                    |                    |
|                                                                                                    | Cimetif            |
| © 2006 IBM Corporation                                                                                                    | Simplify your IT.  |

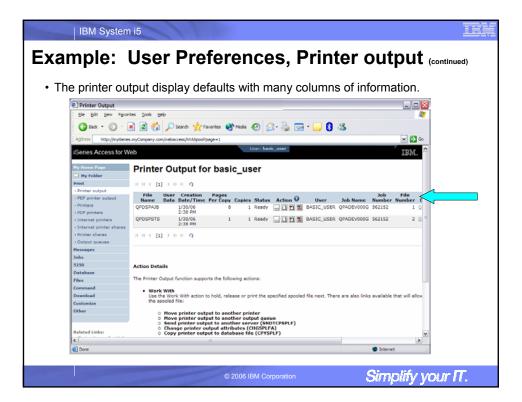

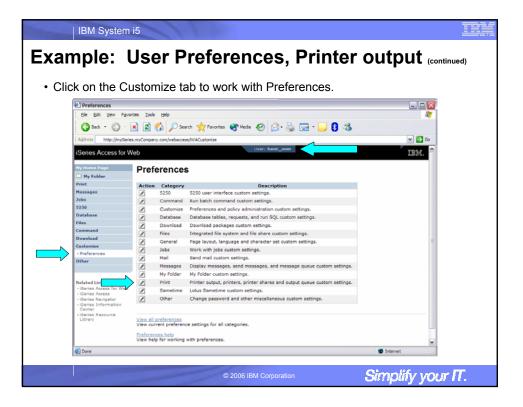

| IBM System                                                                                                    | i5                                                                                                    |                                                                                                    |                                                                                                    |                                       |                                                                                                    |                                                                                        |             |
|----------------------------------------------------------------------------------------------------|----------------------------------------------------------------------------------------------------|----------------------------------------------------------------------------------------------------|----------------------------------------------------------------------------------------------------|---------------------------------------|----------------------------------------------------------------------------------------------------|----------------------------------------------------------------------------------------|-------------|
| nple: l                                                                                                    | User Prefe                                                                                                    | erenc                                                                                                    | es, Pr                                                                                                    | ir                                    | nter ou                                                                                                    | ıtpu                                                                                   | t (continue |
| ck on the Dr                                                                                                    | int category.                                                                                                    |                                                                                                    |                                                                                                    |                                       |                                                                                                    |                                                                                        |             |
|                                                                                                    | 0,                                                                                                    |                                                                                                    |                                                                                                    |                                       |                                                                                                    |                                                                                        |             |
| ck on the Co                                                                                                    | olumns button fo                                                                                                    | r the "Pri                                                                                                    | nter outpu                                                                                                    | ıt li                                 | ist column                                                                                                    | s" Pre                                                                                 | ference.    |
|                                                                                                    |                                                                                                    |                                                                                                    |                                                                                                    | _                                     |                                                                                                    |                                                                                        |             |
| Edit Preferences - Pri<br>Edit Preferences - Pri                                                                                                    |                                                                                                    |                                                                                                    |                                                                                                    |                                       |                                                                                                    |                                                                                        |             |
| Ele Edit View Favori                                                                                                    |                                                                                                    |                                                                                                    |                                                                                                    |                                       |                                                                                                    |                                                                                        |             |
| 🌀 Dack 🔹 🕥 🗉                                                                                                    | 🔺 📓 🏠 🔎 Search 🤺 Favorite                                                                                                    | is 🔮 Media 🥝                                                                                                    | 🖉 • 🌺 🗔 • 🚺                                                                                                    | . 8                                   | 3 🚳                                                                                                    |                                                                                        |             |
| Address http://mvSeries                                                                                                    | s.myCompany.com/webaccess/WACustomizePri                                                                                                    | 10                                                                                                    |                                                                                                    |                                       |                                                                                                    | - D                                                                                    | Go          |
|                                                                                                    |                                                                                                    |                                                                                                    | asic_user                                                                                                    |                                       |                                                                                                    |                                                                                        |             |
| iSeries Access for W                                                                                                    | /eb                                                                                                    | open a                                                                                                    |                                                                                                    |                                       |                                                                                                    | IBM.                                                                                   |             |
|                                                                                                    |                                                                                                    |                                                                                                    |                                                                                                    |                                       |                                                                                                    |                                                                                        |             |
| Hy Home Page                                                                                                    | Edit Preferences - F                                                                                                    | Print                                                                                                    |                                                                                                    |                                       |                                                                                                    |                                                                                        |             |
| Hy Folder                                                                                                    |                                                                                                    |                                                                                                    |                                                                                                    |                                       |                                                                                                    |                                                                                        |             |
| 0.111                                                                                                    |                                                                                                    |                                                                                                    |                                                                                                    |                                       |                                                                                                    |                                                                                        | - 1.0       |
| Print                                                                                                    | Preference                                                                                                    | Derived From 😡                                                                                                    | Action 📀                                                                                                    |                                       | Setting                                                                                                    |                                                                                        |             |
| Messages                                                                                                    | Preference<br>Print tab                                                                                                    | Derived From<br>Shipped default                                                                                                    | Action  Use current setting                                                                                                    | ~                                     | Setting                                                                                                    | 0                                                                                      |             |
| Messages<br>Jobs                                                                                                    |                                                                                                    |                                                                                                    |                                                                                                    | ×                                     |                                                                                                    | Ø                                                                                      |             |
| Messages<br>Jobs<br>5250                                                                                                    | Print tab<br>Printer output<br>Preferred format to preview AFP                                                                                                    |                                                                                                    |                                                                                                    | ~                                     |                                                                                                    | 0                                                                                      |             |
| Messages<br>Jobs                                                                                                    | Print tab<br>Printer output<br>Preferred format to preview AFP<br>output                                                                                                    | Shipped default                                                                                                    | Use current setting                                                                                                    | ¥                                     | Show M                                                                                                    | 0                                                                                      |             |
| Messages<br>Jobs<br>5250<br>Database                                                                                                    | Print tab<br>Printer output<br>Preferred format to preview AFP<br>output<br>Preferred format to preview SCS<br>output                                                                                                    | Shipped default<br>Shipped default<br>Shipped default                                                                                                    | Use current setting                                                                                                    | _                                     | Show M                                                                                                    |                                                                                        |             |
| Messages<br>Jobs<br>5250<br>Database<br>Files                                                                                                    | Print tab<br>Printer output<br>Preferred format to preview AFP<br>output<br>Preferred format to preview SCS                                                                                                    | Shipped default                                                                                                    | Use current setting                                                                                                    | ¥                                     | Show M                                                                                                    | 0                                                                                      |             |
| Messages<br>Jobs<br>5250<br>Database<br>Files<br>Command                                                                                                    | Print tab<br>Printer output<br>Preferred format to preview AFP<br>output<br>Preferred format to preview SCS<br>output                                                                                                    | Shipped default<br>Shipped default<br>Shipped default                                                                                                    | Use current setting Use current setting Use current setting                                                                                                    | ¥                                     | Show W<br>PNG W<br>PNG M                                                                                            | 0                                                                                      |             |
| Messages<br>Jobs<br>5250<br>Database<br>Files<br>Command<br>Download                                                                                                    | Print tab<br>Printer output<br>Preferred format to preview AFP<br>output<br>Preferred format to preview SCS<br>output<br>Printer output list columns                                                                                                    | Shipped default<br>Shipped default<br>Shipped default<br>Shipped default                                                                                                | Use current setting<br>Use current setting<br>Use current setting<br>Use current setting                                                                                                    | >                                     | Show M<br>PNG M<br>Columns                                                                                          | 0                                                                                      |             |
| Messages<br>Jobs<br>5250<br>Database<br>Files<br>Command<br>Download<br>Customize                                                                                                    | Print tab<br>Printer output<br>Preferred format to preview AFP<br>output<br>Preferred format to preview SCS<br>output<br>Printer output list columns<br>Use Infoprint Server if installed                                                                                                    | Shipped default<br>Shipped default<br>Shipped default<br>Shipped default<br>Shipped default                                                                             | Use current setting<br>Use current setting<br>Use current setting<br>Use current setting<br>Use current setting                                                                                                    | > >                                   | Show M<br>PNG M<br>PNG M<br>Columns                                                                                 | 0                                                                                      |             |
| Messages<br>Jobs<br>5250<br>Database<br>Files<br>Command<br>Domhoad<br>Customize<br>- Drafarances                                                                                                    | Print tab<br>Printer output<br>Preferred format to preview AFP<br>output<br>Preferred format to preview SCS<br>output<br>Printer output list columns<br>Use Informit Server if insalled<br>PDF output settings prompt mode                                                                                                    | Shipped default<br>Shipped default<br>Shipped default<br>Shipped default<br>Shipped default<br>Shipped default                                                          | Use current setting<br>Use current setting<br>Use current setting<br>Use current setting<br>Use current setting<br>Use current setting                                                                                             | ×<br>×<br>×                           | Show w<br>PNG w<br>Columns<br>Yes w<br>Basic w                                                                      | 0                                                                                      |             |
| Messages<br>Jabs<br>2530<br>Database<br>Files<br>Command<br>Download<br>Costomize<br>- Orderances<br>Other                                                                                                    | Print tab<br>Printer output<br>Preferred format to preview AFP<br>output<br>Output<br>Printer output fat columns<br>Use Inforprit Server if installed<br>PFP output satings promet<br>Default PDP output settings                                                                                                    | Shipped default<br>Shipped default<br>Shipped default<br>Shipped default<br>Shipped default<br>Shipped default                                                          | Use current setting<br>Use current setting<br>Use current setting<br>Use current setting<br>Use current setting<br>Use current setting                                                                                             | ×<br>×<br>×                           | Show w<br>PNG w<br>Columns<br>Yes w<br>Basic w                                                                      | 0                                                                                      |             |
| Messages<br>Jabs<br>5250<br>Database<br>Files<br>Command<br>Download<br>Coutomize<br>- Orderances<br>Other<br>Related Licks:<br>- Idense Access for Web                                                                                                    | Print tab<br>Printer output:<br>Preferred format to preview APP<br>output<br>Preferred format to preview SCS<br>output<br>Printer output list columns<br>Use Infoprint Server if installed<br>PDP output settings prompt mode<br>Default PDP output settings<br>PDP printer output                                                                                                    | Shipped default<br>Shipped default<br>Shipped default<br>Shipped default<br>Shipped default<br>Shipped default                                                          | Use current setting<br>Use current setting<br>Use current setting<br>Use current setting<br>Use current setting<br>Use current setting                                                                                             | M<br>M<br>M<br>M                      | Show w<br>PNG w<br>PNG ov<br>Columns<br>Yes w<br>Basic w<br>Settings                                                | 0                                                                                      |             |
| Nessages<br>John<br>5250<br>Database<br>Files<br>Command<br>Devenload<br>Castomize<br>- Orderances<br>Other                                                                                                    | Print tab<br>Printer output<br>Prefered format to preview AFP<br>Prefered format to preview SCS<br>output<br>Printer output list columns<br>Use Informit Server # installed<br>PDP output settings promet mode<br>Default PDP output settings<br>PDP printer output<br>PDP printer output list columns                                                                                                    | Shipped default<br>Shipped default<br>Shipped default<br>Shipped default<br>Shipped default<br>Shipped default                                                          | Use current setting<br>Use current setting<br>Use current setting<br>Use current setting<br>Use current setting<br>Use current setting                                                                                             | M<br>M<br>M<br>M                      | Show w<br>PNG w<br>PNG ov<br>Columns<br>Yes w<br>Basic w<br>Settings                                                | 0                                                                                      |             |
| Messages<br>Jahs<br>5250<br>Database<br>Files<br>Command<br>Download<br>Castomize<br>- Shafarances<br>- Shafarances<br>- Shafaranc                                                                                                    | Print tab<br>Printer output<br>Preferred format to preview APP<br>output<br>Printer output list columns<br>Use Infoprint Server if installed<br>PDF output settings promot mode<br>Default PDF output settings<br>PDF printer output list columns<br>PDF printer output list columns<br>PDF printer output list columns                                                                                                    | Shipped default<br>Shipped default<br>Shipped default<br>Shipped default<br>Shipped default<br>Shipped default<br>Shipped default                                       | Use current setting<br>Use current setting<br>Use current setting<br>Use current setting<br>Use current setting<br>Use current setting<br>Use current setting<br>Use current setting<br>Use current setting                        | N<br>N<br>N<br>N                      | Show W PNG W PNG W Ves W Basic W Settings FALL                                                                      | 0                                                                                      |             |
| Hessages<br>Jabs<br>5250<br>Database<br>Files<br>Command<br>Download<br>Coutomize<br>Contomize<br>Conto | Print tab<br>Printer routout<br>Meterset format to preview APP<br>output<br>Priferred format to preview SCS<br>output<br>Printer output list columns<br>Use Informat Server if installed<br>PDP output settings prompt mode<br>Default PDP output settings<br>PDP printer output list columns<br>Printers<br>Printers filter                                                                                                    | Shipped default<br>Shipped default<br>Shipped default<br>Shipped default<br>Shipped default<br>Shipped default<br>Shipped default                                       | Use current setting<br>Use current setting<br>Use current setting<br>Use current setting<br>Use current setting<br>Use current setting<br>Use current setting<br>Use current setting<br>Use current setting                        | N N N N N N N N N N N N N N N N N N N | Show W PNG W PNG W Columns Yes W Basic W Settings *ALL Basic W                                                      |                                                                                        |             |
| Nessages<br>Jobs<br>5250<br>Database<br>Files<br>Command<br>Download<br>Costomize<br>- Ibrafennas<br>Other<br>- Gafes Ravigator<br>- Gafes Ravigator<br>- Gafes Ravigator<br>- Gafes                                                                                                    | Prints tab<br>Printer output:<br>Preferred format to preview AFP<br>output<br>Printer output last columns<br>Use Informit Server il installed<br>PFD eutput satings promet mode<br>Default PDP output settings<br>PFD printer output<br>PCP printer output last columns<br>Printers<br>Printers<br>Printers list view<br>Printers list columns - basic                                                                                                    | Shipped defauk<br>Shipped defauk<br>Shipped defauk<br>Shipped defauk<br>Shipped defauk<br>Shipped defauk<br>Shipped defauk<br>Shipped defauk<br>Shipped defauk          | Use current setting<br>Use current setting<br>Use current setting<br>Use current setting<br>Use current setting<br>Use current setting<br>Use current setting<br>Use current setting<br>Use current setting<br>Use current setting | N N N N N N N N N N N N N N N N N N N | Shor W  PNG W  PNG W  Columns  Columns  Columns  FALL Basic W  Columns  Columns  Columns  Columns                   |                                                                                        |             |
| Hessages<br>Jabs<br>5250<br>Database<br>Files<br>Command<br>Download<br>Coutomize<br>Contomize<br>Conto | Print lab<br>Printer routuit<br>Meteroped format to preview APP<br>output<br>Printer output list columns<br>Use Informit Server if installed<br>PDF output settings promet mode<br>Default PDF output settings<br>PDF printer output list columns<br>Printers<br>Printers Titer<br>Printers Titer<br>Printers Titer<br>Printers Titer<br>Printers List view<br>Printers List view<br>Printers List columns - Basic<br>Printers List columns - Advanced                                                                                                    | Shipped default<br>Shipped default<br>Shipped default<br>Shipped default<br>Shipped default<br>Shipped default<br>Shipped default<br>Shipped default                    | Use current setting<br>Use current setting<br>Use current setting<br>Use current setting<br>Use current setting<br>Use current setting<br>Use current setting<br>Use current setting<br>Use current setting                        | N N N N N N N N N N N N N N N N N N N | Show W PNG W PNG W Columns Yes W Basic W Settings *ALL Basic W                                                      |                                                                                        |             |
| Hessages<br>Jabs<br>5250<br>Database<br>Files<br>Command<br>Download<br>Coutomize<br>Contomize<br>Conto | Print lab Printer output Preferred format to preview AFP Printer output Printer output is columns Use Informat to preview SCS Output Printer output list columns Use Informat Server if installed Default PDF output settings Prof output settings Printer output PDF printer output Printers Ist columns - Basic Printers Ist columns - Basic Printers Ist columns - Basic Printers Ist columns - Basic Printers Ist columns - Basic PDF printers Printers Ist columns - Basic Printers Ist columns - Basic Printers Ist columns - Basic Printers Ist columns - Basic Printers Ist columns - Basic Printers Ist columns - Basic Printers Ist columns - Basic Printers Ist columns - Basic Printers Ist columns - Basic Printers Ist columns - Basic Printers Ist columns - Basic Printers Ist columns - Managed PDF printers | Shipped default<br>Shipped default<br>Shipped default<br>Shipped default<br>Shipped default<br>Shipped default<br>Shipped default<br>Shipped default<br>Shipped default | Use current setting<br>Use current setting<br>Use current setting<br>Use current setting<br>Use current setting<br>Use current setting<br>Use current setting<br>Use current setting<br>Use current setting                        | X X X X X X X X X X X X X X X X X X X | Shor W  PNG W  PNG W  Columns  Columns  Columns  Columns  Columns  Columns  Columns  Columns                        | 0<br>0<br>0<br>0<br>0<br>0<br>0<br>0<br>0<br>0<br>0<br>0<br>0<br>0<br>0<br>0<br>0<br>0 |             |
| Hessages<br>Jabs<br>5250<br>Database<br>Files<br>Command<br>Download<br>Coutomize<br>Contomize<br>Conto | Print lab<br>Printer routuit<br>Meteroped format to preview APP<br>output<br>Printer output list columns<br>Use Informit Server if installed<br>PDF output settings promet mode<br>Default PDF output settings<br>PDF printer output list columns<br>Printers<br>Printers Titer<br>Printers Titer<br>Printers Titer<br>Printers Titer<br>Printers List view<br>Printers List view<br>Printers List columns - Basic<br>Printers List columns - Advanced                                                                                                    | Shipped defauk<br>Shipped defauk<br>Shipped defauk<br>Shipped defauk<br>Shipped defauk<br>Shipped defauk<br>Shipped defauk<br>Shipped defauk<br>Shipped defauk          | Use current setting<br>Use current setting<br>Use current setting<br>Use current setting<br>Use current setting<br>Use current setting<br>Use current setting<br>Use current setting<br>Use current setting<br>Use current setting | N N N N N N N N N N N N N N N N N N N | Shor W  PNG W  PNG W  Columns  Columns  FALL Basic W  Columns  Columns  Columns  Columns  Columns  Columns  Columns |                                                                                        |             |

| IBM System i5                        |                                  |                 |                                               |                        |
|--------------------------------------|----------------------------------|-----------------|-----------------------------------------------|------------------------|
| mple: U                              | ser Pr                           | efei            | ences, Prin                                   | ter output (continued) |
|                                      |                                  |                 | oggled off/on by cheo<br>mediately save the c | -                      |
| Columns - Printer Outp               | ut                               |                 |                                               |                        |
| Ele Edt Vew Favorite                 |                                  |                 |                                               | <u> </u>               |
| A                                    | A A Orach                        | An Environment  | 😢 Meda 🥝 🔗 - 🌺 🖂 - 📒 🕄                        |                        |
| 😋 Back - 🐑 - 📕                       | Search                           | 7 revorites     | 🕰                                             |                        |
| Agdress http://myiSeries.m           | yCompany.com/webaccess/IN        | ACustomizePrint |                                               | ¥ 🛃 60                 |
| iSeries Access for Web               | 6                                |                 | User: basic_user                              | IBM. 🚔                 |
|                                      |                                  |                 |                                               |                        |
| My Home Page                         | Columns - Pr                     | inter Ou        | tput                                          |                        |
| Hy Folder                            |                                  |                 | -                                             |                        |
| Print<br>Messages                    | Select which columns to d        | isplay.         |                                               |                        |
| Jobs                                 | Column                           | Order           |                                               |                        |
| 5250                                 | 🕑 File Name                      | V               |                                               |                        |
| Database                             | User Data                        | AV              |                                               |                        |
| Files                                | Creation Date/Time               | AV              |                                               |                        |
| Command                              | Pages Per Copy                   | A V             |                                               |                        |
| Download<br>Customize                | Copies                           | AV              |                                               |                        |
| Preferences                          | Status                           |                 |                                               |                        |
| Other                                | Action                           |                 |                                               |                        |
|                                      |                                  |                 |                                               |                        |
| Related Links:                       | User User                        |                 |                                               |                        |
| iSeries Access for Web               | Job Name                         |                 |                                               |                        |
| iSeries Access     iSeries Navigator | Job Number                       |                 |                                               |                        |
| iSeries Information     Center       | File Number                      |                 |                                               |                        |
| iSeries Resource     Library         | <ul> <li>Output Queue</li> </ul> | A <b>Y</b>      |                                               |                        |
| Library                              | Priority                         | AY              |                                               |                        |
|                                      | <ul> <li>Form Type</li> </ul>    |                 |                                               |                        |
|                                      | Printer                          |                 |                                               |                        |
| ane Done                             |                                  |                 |                                               | Internet               |
|                                      |                                  | C               | 2006 IBM Corporation                          | Simplify your IT.      |

| IBM System                                                                                                    | i5                                                                                                    |
|----------------------------------------------------------------------------------------------------|----------------------------------------------------------------------------------------------------|
| Example:                                                                                                    | Jser Preferences, Printer output (continued)                                                                                                    |
| <ul> <li>The printer out</li> </ul>                                                                                                    | put display now only has a few columns.                                                                                                    |
| Printer Output     Je gat yew Paro     Sac • • • • • • • • • • • • • • • • • • •                                                                                                    | 🖹 🖻 🕎 🔑 Search 🔆 Favorites 🛞 Meda 🤣 😥 - 🌺 🖂 - 📙 🕃 - 🍇<br>smyCompany.com/webaconse/WASpool                                                                                                    |
| - Internet printer shares<br>- Pinter shares<br>- Output courses<br>- Output courses<br>- Stabs<br>- Stabs<br>- Stabs<br>- Stabs<br>- Counsmand<br>- Counsmand<br>- Coun | Action Details The Printer Output function supports the following actions:  Work With Use the Work: With action to hold, release or print the specified spooled file next. There are also links available that will allow you to perform the following actions on the spooled file:  O Move printer output to another printer O move printer output to another server (SNOTOPSPUF) O Change printer output attributes (CRISEPLA).                                                                                                    |
| Related Links:<br>- Garies Access for Web<br>- Chains Access for Web<br>- Done                                                                                                    | Copy printer output to database file (CPYSPLF)      View Use the View action to view the printer output.      Output     Determet      Output     Output     Out |

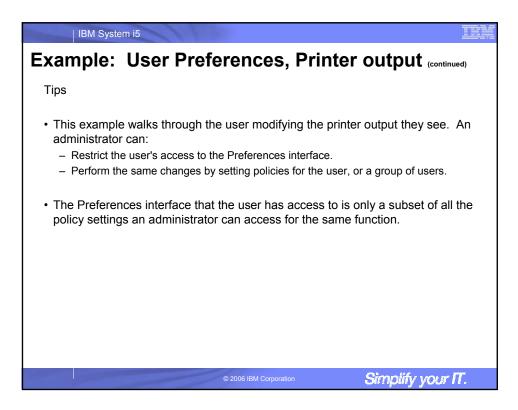

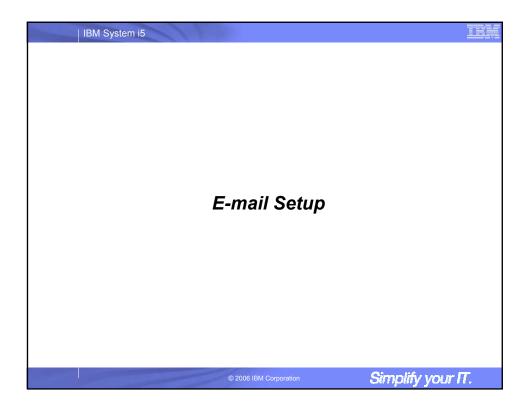

| IBM System i5                                                                                                    |
|----------------------------------------------------------------------------------------------------|
| E-mail Customization                                                                                                    |
| <ul> <li>iSeries Access for Web allows you to e-mail</li> <li>– Database query results, printer output PDFs, command completion notifications, etc.</li> </ul>                                                                                        |
| <ul> <li>E-mail notifications can also be sent when items are placed into personal folders.</li> </ul>                                                                                                    |
| <ul> <li>Using the Mail function</li> <li>Users must first have an email address configured for their user profile. The<br/>administrator may configure this or allow users to configure their own email address in<br/>the Mail settings.</li> </ul> |
| <ul> <li>The administrator must also specify the name of the SMTP mail server to be used by<br/>the user profile or group.</li> </ul>                                                                                                    |
| <ul> <li>If the user has an SMTP user ID and SMTP domain defined in an i5/OS directory<br/>entry, those values will be used, unless other values are entered into the iSeries<br/>Access for Web configuration.</li> </ul>                            |
| <ul> <li>Individual users may be restricted from using the Mail function using the Mail<br/>Preferences function.</li> </ul>                                                                                                    |
| © 2006 IBM Corporation Simplify your IT.                                                                                                    |

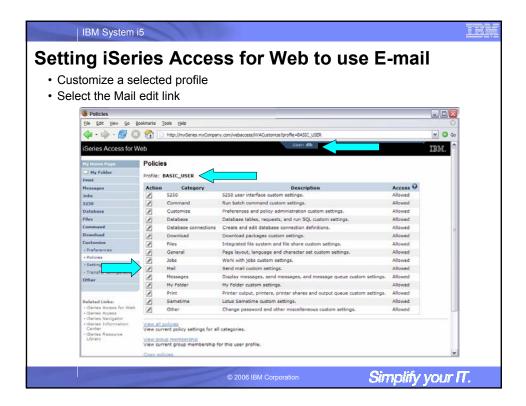

| IBM Syste                               | em i5                                            |                                 |                             |      |                       |                |
|-----------------------------------------|--------------------------------------------------|---------------------------------|-----------------------------|------|-----------------------|----------------|
| Setting iSer                            | ies Access                                       | s for We                        | b to us                     | е    | E-mail (continue      | d)             |
|                                         |                                                  |                                 |                             |      | _                     |                |
| Enter SMTP                              | mail server nar                                  | me, enter E                     | z-mail addr                 | es   | S                     |                |
| 😻 Edit Policies - Mail                  |                                                  |                                 |                             |      |                       | _ 🗆 🔀          |
| Elle Edit View Go Bo                    | ookmarks Tools Help                              |                                 |                             |      |                       | 0              |
| 🦛 • 🔿 😒                                 | http://myiSeries.myComp                          | any.com/webaccess/iWACus        | stomizeMail?profile=BASIC_U | JSER |                       | 🛩 🔕 Go         |
| iSeries Access for W                    | /eh                                              |                                 | User: dlb                   | 3    |                       | IBM.           |
| Identes Access for M                    |                                                  |                                 |                             |      |                       |                |
| My Home Page                            | Edit Policies - Mail                             |                                 |                             |      |                       |                |
| D My Folder                             | Profile: BASIC_USER                              |                                 |                             |      |                       |                |
| Print                                   | _                                                | 0                               | 0                           |      |                       |                |
| Messages                                | Policy<br>Mail access                            | Derived From<br>Shipped default | Action 🚱                    |      | Setting               | 0              |
| Jobs                                    |                                                  |                                 | Use current setting         | 4    | Allow M               | 0              |
| 5250<br>Database                        | Send mail                                        | Shipped default                 | Use current setting         | Y    | Allow M               | 0              |
| Files                                   | SMTP mail server                                 | Shipped default                 | Use current setting         | ~    | mySMTP.com            |                |
| Command                                 | E-mail address                                   | Shipped default                 | Use current setting         | ~    | basic_user@mySMTP.com |                |
| Download                                | E-mail address is user                           | Shipped default                 | Use current setting         | ¥    | Allow M               | 0              |
| Customize                               | preference                                       |                                 |                             |      |                       |                |
| Preferences                             | Save Cancel Apply                                |                                 |                             |      |                       | 1              |
| Policies                                |                                                  |                                 |                             |      |                       |                |
| Settings                                | Policies help<br>View help for editing policies. |                                 |                             |      |                       |                |
| Transfer configuration                  |                                                  |                                 |                             |      |                       |                |
| Other                                   |                                                  |                                 |                             |      |                       |                |
|                                         |                                                  |                                 |                             |      |                       |                |
| Related Links:                          |                                                  |                                 |                             |      |                       |                |
| · iSeries Access for Web                |                                                  |                                 |                             |      |                       |                |
| ISeries Access     ISeries Navigator    |                                                  |                                 |                             |      |                       |                |
| <ul> <li>iSeries Information</li> </ul> |                                                  |                                 |                             |      |                       |                |
| Center     iSeries Resource             |                                                  |                                 |                             |      |                       |                |
| Library                                 |                                                  |                                 |                             |      |                       |                |
| 18M Series Ser                          | uize.                                            |                                 |                             |      | 54005                 | 191.SI22130 M  |
| ton Genes Ser                           |                                                  |                                 |                             |      | 5.410.050             |                |
|                                         |                                                  | @ 2000 IDA                      | 1.0                         |      | Cimplify              | A MEAN PROFILE |
|                                         |                                                  | © 2006 IBN                      | A Corporation               |      | Simplify              | yourn.         |

| a iSeri                                 | es Access                                                                                                    | s for W                                | Veh to                       | 119      | se F-mail             | (continued |
|-----------------------------------------|----------------------------------------------------------------------------------------------------|----------------------------------------|------------------------------|----------|-----------------------|------------|
| 9 10011                                 |                                                                                                    |                                        |                              | u.       |                       | (continueu |
| ect My Fol                              | <b>der</b> link from m                                                                                                    | nain Cust                              | omize cat                    | teq      | ories page            |            |
| -                                       |                                                                                                    |                                        |                              |          |                       |            |
| get notified                            | when items ar                                                                                                    | re added                               | to Person                    | nal      | folder, enable        | e it and a |
| ress                                    |                                                                                                    |                                        |                              |          |                       |            |
| 1633                                    |                                                                                                    |                                        |                              |          |                       |            |
| Edit Policies - My Fol                  | Ider                                                                                                    |                                        |                              |          |                       | _ 🗆 🔀      |
|                                         | ookmarks Tools Help                                                                                                    |                                        |                              | -        |                       |            |
| 4                                       | A D hitselfestades on Barray                                                                                                    | u con la character dura d              | stomizeMyFolder?profile =8A3 |          | ED.                   | Y () 60    |
|                                         | in the state of the second second sec | iy contraction and a constraint action | User: dlb                    | 010.000  | DA                    |            |
| iSeries Access for W                    | /eb                                                                                                    |                                        | User: did                    |          |                       | IBM.       |
| Ny Home Page                            | Edit Policies - My Folder                                                                                                    |                                        |                              |          |                       |            |
| D Hy Folder                             |                                                                                                    |                                        |                              |          |                       |            |
| Print                                   | Profile: BASIC_USER                                                                                                    |                                        |                              |          |                       |            |
| Messages                                | Policy                                                                                                    | Derived From 😡                         | Action 😡                     |          | Setting               |            |
| Jobs                                    | My Folder access                                                                                                    | Shipped default                        | Use current setting          | <b>M</b> | Allow M               | 0          |
| 5250                                    | My Folder tab                                                                                                    | Shipped default                        | Use current setting          |          | Show 💌                | 0          |
| Database                                | Create folder items                                                                                                    | Shipped default                        | Use current setting          | ~        | Allow M               | 0          |
| Command                                 | Rename folder items                                                                                                    | Shipped default                        | Use current setting          | ~        | Allow 💌               | 0          |
| Download                                | Copy folder items                                                                                                    | Shipped default                        | Use current setting          | ~        | Allow M               | 0          |
| Customize                               | Copy folder items to file                                                                                                    | Shipped default                        | Use current setting          | ~        | Allow M               | 0          |
| Preferences                             | Mail folder items                                                                                                    | Shipped default                        | Use current setting          | M        | Allow M               | 0          |
| Policies                                | Mark folder items                                                                                                    | Shipped default                        | Use current setting          | M        | Yes M                 | 0          |
| Settings     Transfer configuration     | opened/unopened<br>My Folder notification                                                                                                    | Shipped default                        | Use current setting          | ×        | E-mail and Sametime   | 1          |
| Other                                   | Notify on new folder items                                                                                                    |                                        |                              |          |                       | 0          |
|                                         | Notify on folder items                                                                                                    | Shipped default                        | Use current setting          |          | Yes M                 | ő          |
|                                         | threshold                                                                                                    |                                        | use current secong           |          |                       | •          |
| + iSeries Access for Web                | Folder items threshold                                                                                                    | Shipped default                        | Use current setting          | <b>v</b> | 100 🛩 %               | Ø          |
| iSeries Access     iSeries Navigator    | Notify on folder size<br>threshold                                                                                                    | Shipped default                        | Use current setting          |          | Yes 💌                 | 0          |
| <ul> <li>iSeries Information</li> </ul> | Folder size threshold                                                                                                    | Shipped default                        | Use current setting          | V        | 100 💌 %               | 1 0        |
| Center     ISeries Resource             | E-mail address to notify                                                                                                    | Shipped default                        | Use current setting          |          | basic_user@mySMTP.com |            |
| Library                                 | Sametime user to notify                                                                                                    | Shipped default                        | Use current setting          | v        |                       | 0          |
|                                         |                                                                                                    |                                        |                              |          |                       |            |

| IBM Syste                                 |                                                         | h and <b>F</b> west |                    |
|-------------------------------------------|---------------------------------------------------------|---------------------|--------------------|
| ng i Serie                                | es Access for We                                        | eb and E-mail       |                    |
| -                                         |                                                         | 1.5                 |                    |
|                                           | abase function, the Exce                                |                     | m the Run SQL fund |
| an be e-mai                               | led when the query comp                                 | oletes.             |                    |
| 😻 Run SQL                                 |                                                         |                     |                    |
|                                           | ookmarks Tools Help                                     |                     |                    |
| Ele Edit Yew Go                           |                                                         |                     |                    |
| 4 · · · · · ·                             | http://mytSeries.myCompany.com/webaccess/WADb           | RunSQL              | 2 Q Go             |
| iSeries Access for V                      | Veb                                                     | Users elle          | IBM.               |
|                                           |                                                         |                     |                    |
| Hy Home Page                              | Run SQL                                                 |                     |                    |
| D Hy Fulder                               | inter out                                               |                     |                    |
| Print                                     | SQL Statement                                           | 0                   |                    |
| Hessages                                  | SELECT * FROM QIW5.QCUSTCDT                             |                     |                    |
| Jobs                                      |                                                         |                     |                    |
| 5250<br>Database                          |                                                         |                     | 1.00               |
| • Tables                                  |                                                         |                     |                    |
| Tables     My requests                    |                                                         |                     |                    |
| + Run SQL                                 |                                                         | SQL Wizard          |                    |
| - Copy data to table                      |                                                         |                     |                    |
| · Import request                          | SQL Output                                              | 0                   |                    |
| + Import query                            | Type: Microsoft Excel XML (.xml)                        | Settings            |                    |
| Extract server data                       | Destination: Browser                                    |                     |                    |
| Files                                     | Browser                                                 |                     |                    |
| Command                                   | Integrated File System                                  | 9                   |                    |
| Download                                  | Format Mail as attachment<br>Date: 1/31/Personal folder |                     |                    |
| Customize                                 |                                                         |                     |                    |
| Other                                     | Time: 6:50:13 AM                                        |                     |                    |
|                                           | A CONTRACTOR AND                                        | -                   |                    |
| CONTRACTOR AND                            | Connection                                              |                     |                    |
| Related Links:                            | Connection: IBM Toolbox for Java - LP016AB.RCHLA        | ND.IBM.COM          |                    |
| ISeries Access for Web     ISeries Access |                                                         |                     |                    |
| - iSeries Navigator                       | Run SQL Save Request                                    |                     |                    |
| Series Information     Center             |                                                         |                     | 1.1                |
| Section Barrows                           | SOL Statement Details                                   |                     | ×                  |
|                                           |                                                         |                     |                    |
|                                           |                                                         | M Corporation       | Simplify your IT.  |

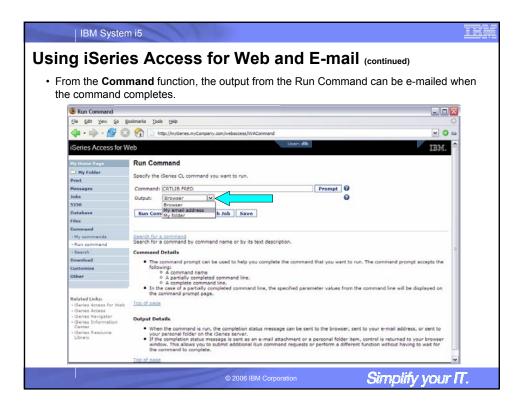

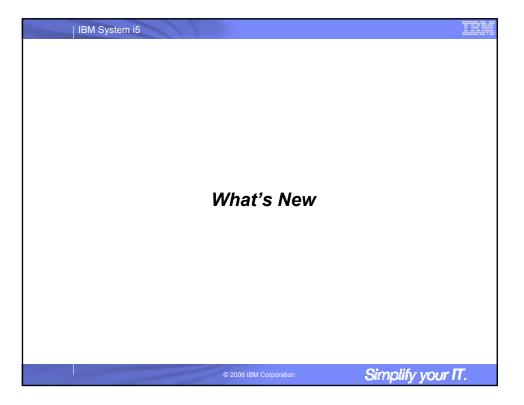

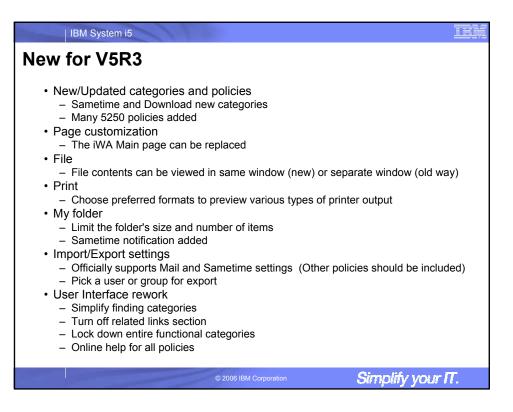

| / TAP 1/5                                                                                                    | <b>D</b> 3   |                     |                                                                                                    |                         |                        |
|----------------------------------------------------------------------------------------------------|--------------|---------------------|----------------------------------------------------------------------------------------------------|-------------------------|------------------------|
| / for V5                                                                                                    | NJ           | (continue           | ed)                                                                                                    |                         |                        |
| eries Acces<br>ommunity se<br>nly administ                                                                                                    | erver,       | etc.)               |                                                                                                    |                         | time intervals, ports, |
| Settings                                                                                                    |              |                     |                                                                                                    |                         |                        |
|                                                                                                    | gookmarks Io | ois gelp            |                                                                                                    |                         | 0                      |
| 4 · · · · ·                                                                                                    | 3 🔗 🕞        | http://my/Series.my | Company.com/webaccess/WAS                                                                                                    | iettood                 | V Q 60                 |
| W W                                                                                                    | 0            | the free to a link  | and the street of the street of the street o | Users allh              |                        |
| iSeries Access for V                                                                                                    | Neb          |                     |                                                                                                    | Contract and            | IBM.                   |
| Print Western Print Print Prin | Settings     |                     |                                                                                                    |                         |                        |
| Hy Home Page                                                                                                    | Settings     |                     |                                                                                                    |                         |                        |
| Print                                                                                                    | Settings     | apply to all users  | of this instance of iSeries                                                                                                    | Access for Web.         |                        |
| Messages                                                                                                    | Action       | Category            | Descri                                                                                                    | ption                   |                        |
| Jabs                                                                                                    |              | 5250                | 5250 user interface sett                                                                                                    |                         |                        |
| 3250                                                                                                    |              | Connection pool     | iSeries Access server jo                                                                                                    | bs connection settings. |                        |
| Database                                                                                                    |              | Sametime            | Lotus Sametime server                                                                                                    | settings.               |                        |
| Files                                                                                                    | 1000         |                     |                                                                                                    |                         |                        |
| Command                                                                                                    |              |                     |                                                                                                    |                         |                        |
| Download                                                                                                    |              |                     |                                                                                                    |                         |                        |
| Customize                                                                                                    |              |                     |                                                                                                    |                         |                        |
| Preferences                                                                                                    |              |                     |                                                                                                    |                         | 1                      |
| · Policies                                                                                                    |              |                     |                                                                                                    |                         |                        |
| - Settings                                                                                                    |              |                     |                                                                                                    |                         |                        |
| Transfer configuration                                                                                                    |              |                     |                                                                                                    |                         |                        |
| Other                                                                                                    |              |                     |                                                                                                    |                         |                        |
|                                                                                                    |              |                     |                                                                                                    |                         |                        |
| Related Links:                                                                                                    |              |                     |                                                                                                    |                         |                        |
| deries Access for Web     Geries Access                                                                                                    |              |                     |                                                                                                    |                         |                        |
| + iSeries Navigator                                                                                                    |              |                     |                                                                                                    |                         |                        |
| + iSeries Information<br>Center                                                                                                    |              |                     |                                                                                                    |                         |                        |
| + iSeries Resource                                                                                                    |              |                     |                                                                                                    |                         |                        |
| Library                                                                                                    |              |                     |                                                                                                    |                         |                        |
| 1000                                                                                                    |              |                     |                                                                                                    |                         |                        |

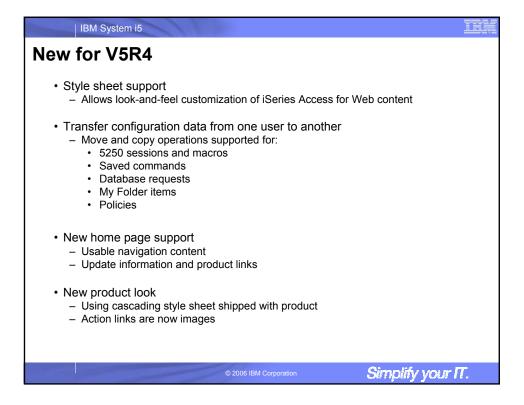

|                                           | ion Data                            |                                 |        |
|-------------------------------------------|-------------------------------------|---------------------------------|--------|
| Eile Edit View Go E                       | ookmarks Tools Help                 |                                 | Q      |
| 🗣 • 🔶 - 🥵 🗵                               | http://myiSeries.myCompan           | ny.com/webaccess/iWATransferCfg | 💌 💽 Go |
| iSeries Access for V                      | /eb                                 | User: dlb                       |        |
|                                           |                                     |                                 | LDM.   |
| My Home Page                              | Transfer Configuration D            | Data                            |        |
| D My Folder                               | Profiles                            |                                 |        |
| Print                                     | From profile:                       | Browse                          |        |
| Messages                                  |                                     |                                 |        |
| Jobs                                      | To profile:                         | Browse                          |        |
| 5250                                      | Action to Perform                   | 0                               |        |
| Database                                  | Copy                                | <b>U</b>                        |        |
| Files                                     | O Move                              |                                 |        |
| Command                                   | Move                                |                                 |        |
| Download                                  | Data to Transfer                    | Ø                               |        |
| Customize                                 | 5250 sessions                       | •                               |        |
| Preferences                               | 5250 macros                         |                                 |        |
| Policies                                  |                                     |                                 |        |
| Settings                                  |                                     |                                 |        |
| Transfer configuration                    | Database requests                   |                                 |        |
| Other                                     | Folder items                        |                                 |        |
|                                           | Policies                            |                                 |        |
| Related Links:                            |                                     |                                 |        |
| · iSeries Access for Web                  | Transfer Data                       |                                 |        |
| iSeries Access                            | Transfer configuration data help    |                                 |        |
| iSeries Navigator     iSeries Information | View help for transferring configur | ration data.                    |        |
|                                           |                                     |                                 |        |
| Center<br>• iSeries Resource              |                                     |                                 |        |

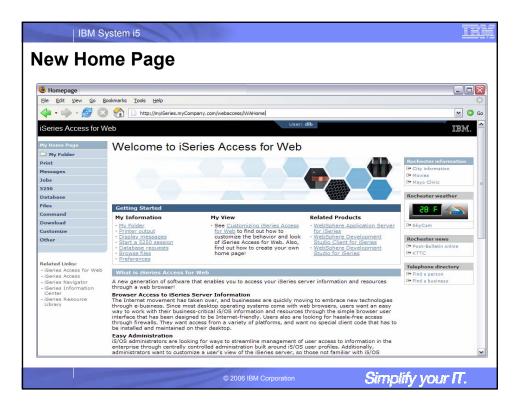

|                                                                                                    | stem i5               |                          |                                          |                   |        |        |            |       |                          |               |      |         |
|----------------------------------------------------------------------------------------------------|-----------------------|--------------------------|------------------------------------------|-------------------|--------|--------|------------|-------|--------------------------|---------------|------|---------|
| lew Pro                                                                                                   | duct                  | Loo                      | k                                        |                   |        |        |            |       |                          |               |      |         |
|                                                                                                    |                       |                          | -                                        |                   |        |        |            |       |                          |               |      |         |
| If you don't l                                                                                            | ike the               | new loc                  | ok                                       |                   |        |        |            |       |                          |               |      |         |
| • Use Cus                                                                                                 | tomizo                | to chong                 |                                          |                   | omt    | omn    | lato/style | ch    | oot                      |               |      |         |
|                                                                                                    |                       |                          |                                          |                   |        |        |            | : 511 | eel                      |               |      |         |
| <ul> <li>Change</li> </ul>                                                                                | to use t              | ext inste                | ad of im                                 | nades fo          | or ac  | tion I | inks       |       |                          |               |      |         |
| 0                                                                                                    |                       |                          |                                          | •                 |        |        |            |       |                          |               |      |         |
| <ul> <li>These set</li> </ul>                                                                             | ettings a             | are in Ge                | neral se                                 | ection o          | t pol  | icies  |            |       |                          |               |      |         |
|                                                                                                    | -                     |                          |                                          |                   | •      |        |            |       |                          |               |      |         |
| -                                                                                                    |                       |                          |                                          |                   |        |        |            |       |                          |               |      |         |
| Printer Output                                                                                            |                       |                          |                                          |                   |        |        |            |       |                          |               |      |         |
| Elle Edit View Go Bo                                                                                      | okmarks <u>T</u> ools | Help                     |                                          |                   |        |        |            |       |                          |               |      |         |
| 🖕 • 🛶 · 🛃 🔘                                                                                               | 😭 🗋 htt               | tp://myiSeries.my0       | Company.com/w                            | ebaccess/iWASp    | lood   |        |            |       |                          |               |      | ~ 0     |
| C                                                                                                    | - 1-                  |                          |                                          |                   |        | User   | dlb.       |       |                          |               |      |         |
| Series Access for W                                                                                       | eb                    |                          |                                          |                   |        |        |            |       |                          |               |      | IBM.    |
| My Home Page                                                                                              | Printer O             | utput for d              | b                                        |                   |        |        |            |       |                          |               |      |         |
| My Folder                                                                                                 | 14 24 4 FT            |                          | -                                        |                   |        |        |            |       |                          |               |      |         |
| Print                                                                                                    | -                     | IZ K W K                 |                                          |                   |        |        |            |       |                          |               |      |         |
| Printer output                                                                                            | File<br>Name          | User Data                | Creation<br>Date/Time                    | Pages<br>Per Copy | Copies | Status | Action 😧   | User  | Job Name                 | Job<br>Number | File | Out     |
| PDF printer output     Printers                                                                           | QPJOBLOG              | IMBLDJAVA                | 7/30/04                                  | 3                 |        | Ready  |            | DLB   | IMBLDJAVA                | 198284        | 1    | \$BLDJA |
| PDF printers                                                                                              | OPRINT                |                          | 8:14 AM<br>10/10/05                      | 1                 | 1      | Ready  |            | DIB   | OIIASRV                  | 413821        | 1    | OUSRS   |
| Internet printers                                                                                         |                       |                          | 11:59 AM                                 | -                 |        |        |            |       |                          |               |      |         |
| Internet printer shares                                                                                   | QPRINT                |                          | 10/10/05<br>11:59 AM                     | 1                 | 1      | Ready  | 🗅 🛍 🖾      | DLB   | QIIASRV                  | 413837        | 1    | OUSRS'  |
| Printer shares                                                                                            | QPRINT                |                          | 10/10/05                                 | 1                 | 1      | Ready  | 🗋 🔁 ଅ      | DLB   | QIIASRV                  | 413827        | 1    | OUSRS   |
| Output queues                                                                                             | OPRINT                |                          | 11:59 AM<br>10/14/05                     | 1                 | 1      | Ready  |            | DIB   | QIIASRV                  | 417733        | 1    | OUSRS   |
| lobs                                                                                                    |                       |                          | 9:42 AM                                  | -                 |        |        |            |       |                          |               |      |         |
| 5250                                                                                                    | QPJOBLOG              | QPADEV000G               | 1/11/06<br>7:15 AM                       | 3                 | 1      | Ready  | 🗋 🛍 🎇      | DLB   | QPADEV000G               | 530816        | 1    | OUSRS'  |
| Database                                                                                                  | QPJOBLOG              | QPADEV000G               | 1/11/06<br>10:34 AM                      | 2                 | 1      | Ready  | 🗅 🖻 🛍      | DLB   | QPADEV000G               | 530882        | 1    | QUSRS   |
| Files                                                                                                    | QPRINT                |                          | 10:34 AM<br>1/18/06                      | 1                 | 1      | Ready  | 🗋 🛍 🛍      | DLB   | QPRTJOB                  | 546623        | 1    | QUSRS   |
|                                                                                                    |                       |                          | 6:55 AM                                  |                   |        |        |            |       | -                        |               |      |         |
|                                                                                                    | QPRINT                |                          | 1/18/06<br>6:55 AM                       | 1                 | 1      | Ready  | 🗅 🛍 🖾      | DLB   | QPRTJOB                  | 546623        | 2    | OUSRS'  |
| Download                                                                                                  |                       |                          | 1/18/06                                  | 1                 | 1      | Ready  | 🗅 🖻 🔳      | DLB   | QPRTJOB                  | 546623        | 3    | OUSRS   |
| Download<br>Customize                                                                                     | QPRINT                |                          |                                          |                   |        | Ready  |            | DLB   | QPRTJOB                  | 546623        | 4    | OUSRS   |
| Download<br>Customize                                                                                     | QPRINT<br>QPRINT      |                          | 6:57 AM<br>1/18/06                       | 1                 | 1      | Ready  |            |       |                          |               |      |         |
| Download<br>Customize<br>Other                                                                            | QPRINT                | ORADEVORDO               | 1/18/06<br>6:58 AM                       |                   |        |        |            |       | OBADEVOOOG               |               | 4    | OUGDEN  |
| Download<br>Customize<br>Other<br>Related Links:<br>• (Series Access for Web                              | QPRINT<br>QPJOBLOG    | QPADEV000G               | 1/18/06<br>6:58 AM<br>1/24/06<br>6:29 AM | 2                 | 1      | Ready  | 🗅 🖻 🖾      | DLB   | QPADEV000G               | 553698        |      | OUSRS'  |
| Command<br>Download<br>Customize<br>Other<br>Related Links:<br>· Saries Access for Web<br>· Saries Access | QPRINT<br>QPJOBLOG    | QPADEV000G<br>QPADEV000G | 1/18/06<br>6:58 AM<br>1/24/06<br>6:29 AM |                   | 1      |        |            | DLB   | QPADEV000G<br>QPADEV000G | 553698        |      | OUSRS'  |

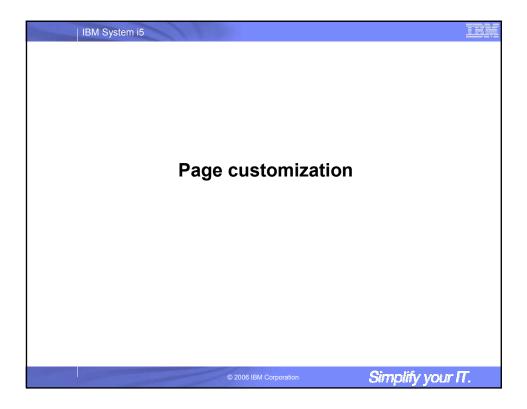

| IBM System i5                                                                                                    | IHK |
|----------------------------------------------------------------------------------------------------|-----|
| Home Page Customization                                                                                                    |     |
| <ul> <li>A default home page is displayed when the iWAHome servlet is invoked.</li> <li>http://<mysystem.mycompany.com>/webaccess/iWAHome</mysystem.mycompany.com></li> <li>It's a starting point to highlight functions.</li> <li>It's an example of how to build your own home page or pages that access iSeries Access for Web functionality.</li> </ul> |     |
| The Customize function allows you to replace the default home page.                                                                                                    |     |
| <ul> <li>Default home page replacement can be done for all users (*PUBLIC), or can<br/>be changed for only certain users and/or groups of users.</li> </ul>                                                                                                    |     |
| Demo coming up!                                                                                                    |     |
| <ul> <li>Great article - example         <ul> <li>"Build a quick and easy Web site with iSeries Access for Web" - Janet Weber</li> <li><u>http://www.ibm.com/servers/eserver/iseries/access/pdf/build_website_article.pdf</u></li> <li>iSeries 400 Experts Journal</li> </ul> </li> </ul>                                                                   |     |
| © 2006 IBM Corporation Simplify your IT                                                                                                    |     |

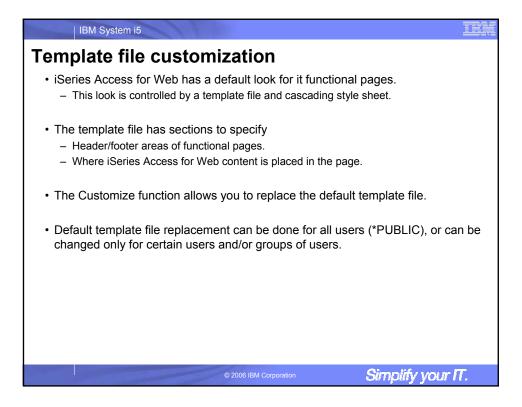

| IBM System i5                                                                                                    |                                                              |
|----------------------------------------------------------------------------------------------------|--------------------------------------------------------------|
| Special tags                                                                                                    |                                                              |
| <ul> <li>Within the home page and template .html files</li> <li>When these tags are encountered by the iSeries<br/>the appropriate content.</li> </ul> |                                                              |
| Special tags                                                                                                    | Replaced with                                                |
| - %%CONTENT%%                                                                                                    | functional content for the page, separates the header/footer |
| <ul> <li>%%include section=file%%</li> </ul>                                                                                                    | HTML section/fragment to include                             |
| – %%MENU%%                                                                                                    | navigation bar                                               |
| – %%STYLESHEET%%                                                                                                    | default style sheet                                          |
| – %%STYLESHEET_CLASSIC_COLORS%%                                                                                                    | default style sheet prior to V5R4                            |
| – %%TITLE%%                                                                                                    | title of the page                                            |
| – %%SYSTEM%%                                                                                                    | name of iSeries being accessed                               |
| – %%USER%%                                                                                                    | i5/OS user profile used to access the server                 |
| – %%VERSION%%                                                                                                    | version of iSeries Access for Web                            |
| For detailed information on these special tags                                                                                                    |                                                              |
| <ul> <li>V5R4 iSeries Access for Web Info Center</li> <li>Connecting to iSeries-&gt;iSeries Access-&gt;iSeries A</li> </ul>                            | ccess for Web->iSeries Access for Web in a web               |
|                                                                                                    | s Access for Web->Default page content->Home page            |
| <ul> <li>iSeries Access for Web Open Lab has an exerc</li> </ul>                                                                                       | 5 1 5                                                        |
| <ul> <li>Demonstration information later in this presenta</li> </ul>                                                                                   | tion.                                                        |
| © 2006 IBM Cor                                                                                                    | poration Simplify your IT.                                   |
|                                                                                                    |                                                              |

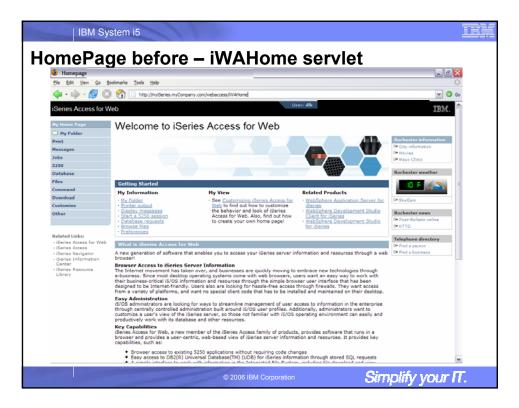

| Homepage                                                      |                                                         | iWAHome s                                                                                                    |                                                                  | _ 8 🔀                                  |
|---------------------------------------------------------------|---------------------------------------------------------|----------------------------------------------------------------------------------------------------|------------------------------------------------------------------|----------------------------------------|
| Ble Edit View Favo                                            | rites Tools Help                                        |                                                                                                    |                                                                  | 27                                     |
| And . A.                                                      | 🖹 🔹 🏠 🔎 Search 🔸                                        | "Favorites 🔮 Media 🤣 🍰 - 💑 🔜                                                                                                    | 0.8                                                              |                                        |
| Gun C                                                         | 🗖 🖬 🕼 📐 search 📈                                        | ratorites 🚭 metra 🚱 🔯 🖾                                                                                                    | <u> </u>                                                         |                                        |
| Address http://myiSerie                                       | es.myCompany.com/webaccess/WAHon                        | e                                                                                                    |                                                                  | 🛩 🄁 Go                                 |
|                                                               | Spring 2006<br>Conference & Ex                          | PO COMMON                                                                                                    |                                                                  | Useri commonuser                       |
| My Home Page                                                  | Welcome to iSe                                          | ries Access for Web                                                                                                    |                                                                  |                                        |
| Hy Folder                                                     | welcome to ise                                          | alles Access for Web                                                                                                    |                                                                  |                                        |
| Print                                                         | Getting Started                                         |                                                                                                    |                                                                  | Rochester information                  |
| Messages                                                      | My Information                                          | My View                                                                                                    | Related Products                                                 | G+ City information<br>G+ Movies       |
| Jobs                                                          | My Folder                                               | <ul> <li>See Customizing iSeries Access for</li> </ul>                                                                                                  | WebSphere Application Server for                                 | G+ Mayo Clinic                         |
| 5250                                                          | Printer output     Display messages                     | Web to find out how to customize<br>the behavior and look of iSeries                                                                                    | · WebSphere Development Studio                                   | a najo sinis                           |
| Database                                                      | Start a 5250 session Access for Web. Also, find out how | Client for iSeries                                                                                                    | Rochester weather                                                |                                        |
| Files                                                         | Database requests     Browse files                      | to create your own home page!                                                                                                    | <ul> <li>WebSphere Development Studio<br/>for iSeries</li> </ul> |                                        |
| Command                                                       | Preferences                                             |                                                                                                    |                                                                  |                                        |
| Download                                                      |                                                         |                                                                                                    |                                                                  |                                        |
| Customize                                                     | What is iSeries Access for                              |                                                                                                    |                                                                  | 0+ SkyCam                              |
| Other                                                         | A new generation of software t<br>browser!              | hat enables you to access your iSeries server in                                                                                                    | formation and resources through a web                            | Rochester news                         |
|                                                               | Browser Access to iSeries S                             | innuer Information                                                                                                    |                                                                  | 0+ Post-Bulletin online                |
|                                                               | The Internet movement has ta                            | ken over, and businesses are quickly moving to                                                                                                    |                                                                  | 0+ KTTC                                |
| Related Links:                                                |                                                         | operating systems come with web browsers, use<br>tion and resources through the simple browser of                                                       |                                                                  |                                        |
| <ul> <li>iSeries Access for Web</li> </ul>                    | be Internet-friendly. Users also                        | are looking for hassle-free access through fire                                                                                                    | valls. They want access from a variety                           | Telephone directory                    |
| <ul> <li>iSeries Access</li> <li>iSeries Navigator</li> </ul> |                                                         | ial client code that has to be installed and maint                                                                                                    | ained on their desktop.                                          | 0+ Find a person<br>0+ Find a business |
| <ul> <li>iSeries Information</li> </ul>                       | Easy Administration                                     | o for ways to streamline management of user a                                                                                                    | coass to information in the enterprise                           | C+ PING & COSINESS                     |
| - iSeries Resource<br>Library                                 | through centrally controlled ad                         | ministration built around i5/OS user profiles. Ad<br>iSeries server, so those not familiar with i5/OS                                                   | ditionally, administrators want to                               |                                        |
|                                                               | Key Capabilities<br>iSeries Access for Web, a new       | member of the iSeries Access family of product<br>entric, web-based view of iSeries server inform                                                       |                                                                  |                                        |
|                                                               | <ul> <li>Easy access to D82(R)</li> </ul>               | ing 5250 applications without requiring code cha<br>Universal Database(TM) (UDB) for iSenes inform<br>rk with information in the Integrated File Syster | ation through stored SQL requests                                | ~                                      |

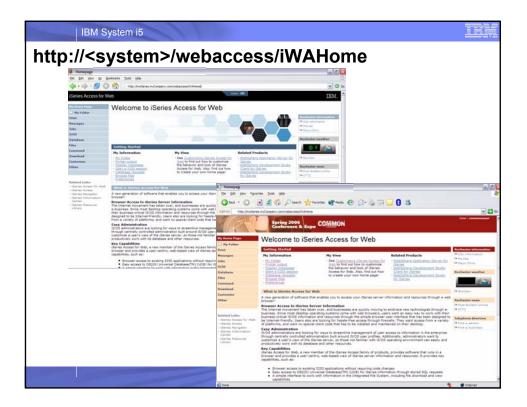

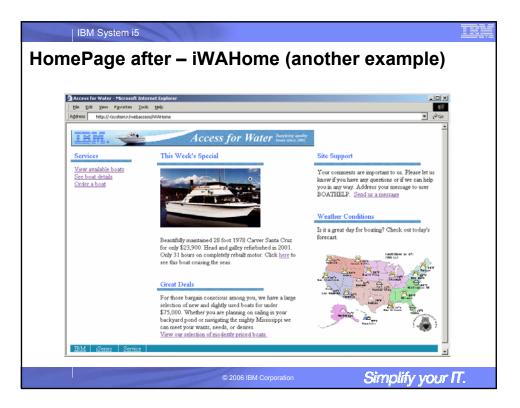

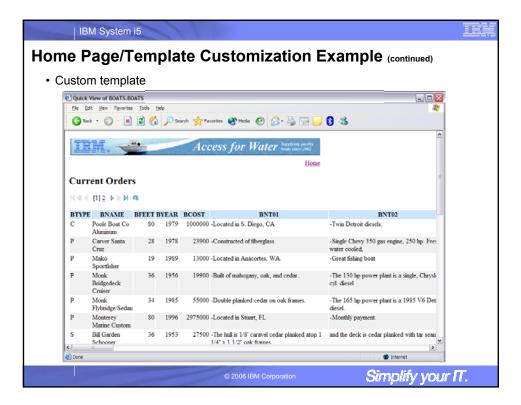

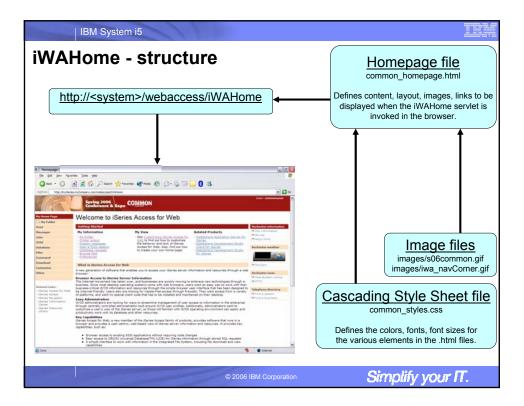

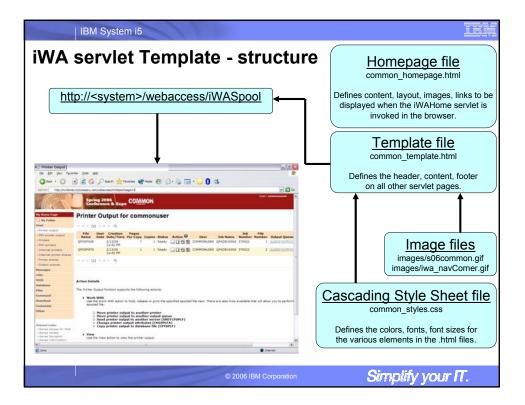

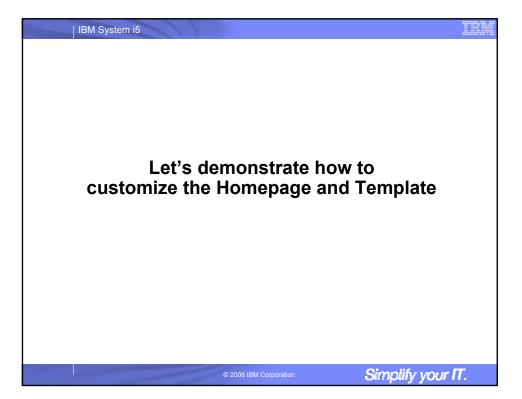

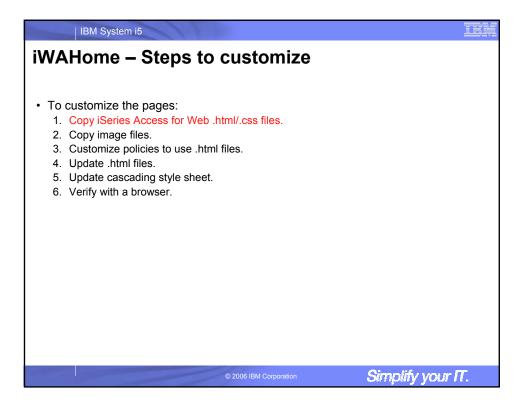

| BM System i5                                                                                                    |
|----------------------------------------------------------------------------------------------------|
| Step 1 - Copy iSeries Access for Web .html/.css files                                                                                                    |
| <ul> <li>iSeries Access for Web provides the source for the default pages</li> <li>Home page for iWAHome servlet</li> <li>Template for all other servlets</li> <li>Cascading Style Sheet to control the styling of HTML elements</li> <li>These source files can be used as a starting point for customization.</li> <li>Copy the default file(s) supplied to a new location in the integrated file system so they can be modified.</li> </ul>                                                                                                    |
| <ul> <li>Steps to copy the files: <ol> <li>MKDIR DIR('/common_homepage')</li> <li>CPY OBJ('/qibm/proddata/access/web2/html/en/homepage.html')<br/>TOOBJ('/common_homepage/common_homepage.html')</li> <li>CPY OBJ('/qibm/proddata/access/web2/html/en/webaccess.html')<br/>TOOBJ('/common_homepage/common_template.html')</li> <li>CPY OBJ('/qibm/proddata/access/web2/html/en/iwa_styles.css')<br/>TOOBJ('/common_homepage/common_styles.css')</li> <li>WRKLNK OBJ('/common_homepage')</li> <li>Option #9 to work with authorities <ul> <li>Grant *PUBLIC *RWX</li> <li>Repeat for all subdirectories and files</li> </ul> </li> </ol></li></ul> |
| © 2006 IBM Corporation Simplify your IT.                                                                                                    |

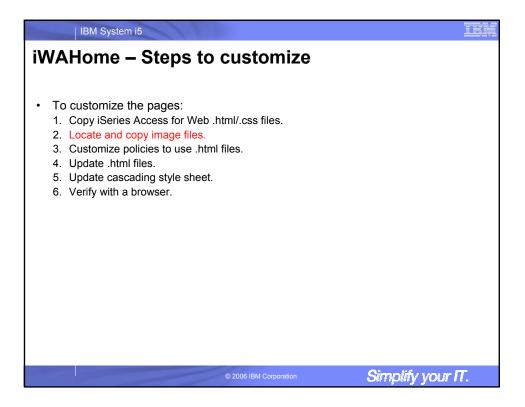

| IBM System i5                                                                                                    | TEM |
|----------------------------------------------------------------------------------------------------|-----|
| Step 2 - Locate and copy image files                                                                                                    |     |
| <ul> <li>Within the HTML source, images can be specified.</li> <li>Locate an image (i.e. your company logo/banner) you can use.</li> <li>The image file will need to reside in the same directory, or a directory below, as the .html files that refer to them.</li> <li>Locating the image files in some other location will require HTTP server configuration updates.</li> <li>Copy the file(s) to an images subdirectory in the integrated file system, below the location of the .html source.</li> </ul> |     |
| <ul> <li>Steps to copy the files: <ol> <li>MKDIR DIR('/common_homepage/images')</li> <li>Copy your image files to the /common_homepage/images directory.</li> <li>We are using common_banner.gif, iwa_navCorner.gif</li> </ol> </li> <li>WRKLNK OBJ('/common_homepage/images')</li> <li>Option #9 to work with authorities <ul> <li>Grant *PUBLIC *RWX</li> <li>Repeat for all subdirectories and files</li> </ul> </li> </ul>                                                                                 |     |
| © 2006 IBM Corporation Simplify your                                                                                                    | Π.  |

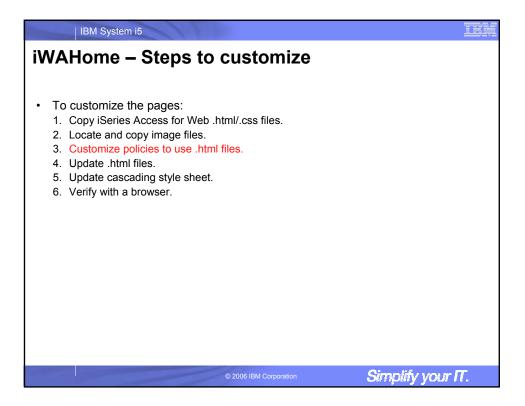

| IBM System i5                                                                                                    |
|----------------------------------------------------------------------------------------------------|
| Step 3 - Customize policies to use .html files                                                                                                    |
| <ul> <li>iSeries Access for Web policies need to be changed to use the .html files.</li> <li>This will allow you to verify the incremental changes to the .html source in the following steps.</li> <li>Customize policies for a test user profile to use the modified .html files.</li> </ul>                                                                                                    |
| <ul> <li>Steps to set policies: <ol> <li>Identify a test i5/OS user profile you can use, or<br/>CRTUSRPRF USRPRF(COMMONUSER) PASSWORD() USRCLS(*USER)</li> <li>Open a browser to <u>http://<system>/webaccess/iWAMain</system></u></li> <li>Signon using an administrator level user profile.</li> <li>Click the Customize tab.</li> <li>Click the Policies link.</li> <li>Specify your test user profile, we are using COMMONUSER.</li> <li>Click Edit Policies.</li> <li>Click the Action icon for the General category.</li> <li>Type in the Home page HTML file: /common_homepage/common_homepage.html</li> <li>Type in the Template HTML file: /common_homepage/common_template.html</li> </ol> </li> </ul> |
| © 2006 IBM Corporation Simplify your IT.                                                                                                    |

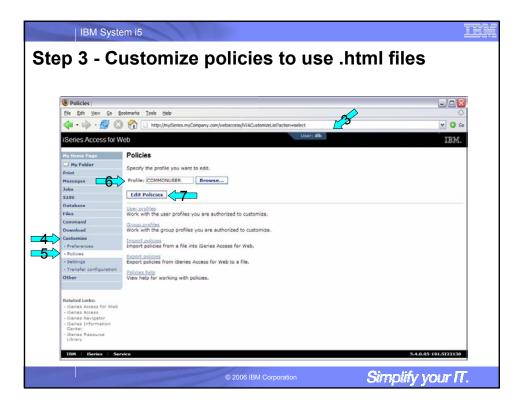

| Policies                                                                              |            |                                                                        |                                                                            |          |       |
|---------------------------------------------------------------------------------------|------------|------------------------------------------------------------------------|----------------------------------------------------------------------------|----------|-------|
| Eile Edit View Go B                                                                   | ookmarks I | ools <u>H</u> elp                                                      |                                                                            |          | <     |
| 🔷 • 🏟 • 🎅 🛽                                                                           | ) 🏠 🗋      | http://myiSeries.myCompar                                              | ry.com/webaccess/WACustomize?profile=COMMONUSER                            |          | 🗸 🔘 G |
| iSeries Access for W                                                                  | /eb        |                                                                        | Uzer: dlb                                                                  |          | IBM.  |
| My Home Page                                                                          | Policie    | s                                                                      |                                                                            |          |       |
| D My Folder                                                                           | Profile: ( | COMMONUSER                                                             |                                                                            |          |       |
| Messages                                                                              | Action     | Category                                                               | Description                                                                | Access 😧 |       |
| Jobs                                                                                  | 1          | 5250                                                                   | 5250 user interface custom settings.                                       | Allowed  |       |
| 5250                                                                                  | 1          | Command                                                                | Run batch command custom settings.                                         | Allowed  |       |
| Database                                                                              | 1          | Customize                                                              | Preferences and policy administration custom settings.                     | Allowed  |       |
| Files                                                                                 | 1          | Database                                                               | Database tables, requests, and run SQL custom settings.                    | Allowed  |       |
| Command                                                                               | 1          | Database connections                                                   | Create and edit database connection definitions.                           | Allowed  |       |
| Download                                                                              | 1          | Download                                                               | Download packages custom settings.                                         | Allowed  |       |
| Customize                                                                             | 1          | Files                                                                  | Integrated file system and file share custom settings.                     | Allowed  |       |
| Preferences                                                                           |            | General                                                                | Page layout, language and character set custom settings.                   | Allowed  |       |
| Policies                                                                              | 1          | Jobs                                                                   | Work with jobs custom settings.                                            | Allowed  |       |
| Settings                                                                              | 1          | Mail                                                                   | Send mail custom settings.                                                 | Allowed  |       |
| Transfer configuration     Other                                                      | 1          | Messages                                                               | Display messages, send messages, and message queue custom settings.        | Allowed  |       |
| Other                                                                                 | 1          | My Folder                                                              | My Folder custom settings.                                                 | Allowed  |       |
|                                                                                       | 1          | Print                                                                  | Printer output, printers, printer shares and output queue custom settings. | Allowed  |       |
| Related Links:                                                                        | 1          | Sametime                                                               | Lotus Sametime custom settings.                                            | Allowed  |       |
| iSeries Access for Web     iSeries Access                                             | 1          | Other                                                                  | Change password and other miscellaneous custom settings.                   | Allowed  |       |
| ISeries Navigator     ISeries Information     Center     ISeries Resource     Library | View grou  | ent policy settings for all<br>up membership<br>ent group membership f |                                                                            |          |       |

| step 5 -                                                  | Cusio                              | mze p                 | oncies                   | lC       | o use .html files                            |         |     |
|-----------------------------------------------------------|------------------------------------|-----------------------|--------------------------|----------|----------------------------------------------|---------|-----|
| Edit Policies                                             |                                    |                       |                          |          |                                              | -       |     |
| Eile Edit View Go Bo                                      | okmarks <u>T</u> ools <u>H</u> elp |                       |                          |          |                                              |         | 4   |
| 🖕 • 🧼 • 🛃 🔞                                               | http://myi                         | Series.myCompany.com/ | vebaccess/WACustomizeGer | ieral?pr | rofile=COMMONUSER                            |         | 0   |
| Series Access for W                                       | eb                                 |                       |                          | No.      | User: dlb                                    |         | IM. |
| My Home Page                                              | Edit Policies -                    | General               |                          |          |                                              |         |     |
| My Folder                                                 | Profile: COMMON                    | JSER                  |                          |          |                                              |         |     |
| Messages                                                  | Policy                             | Derived From 🚱        | Action 🚱                 |          | Setting                                      |         |     |
| Jobs                                                      | Home page HTML<br>file             | Profile setting       | Use current setting      | ~        | /common_homepage/common_homepage.html        | Brok -9 |     |
| 5250<br>Database                                          | Template HTML<br>file              | Profile setting       | Use current setting      | ~        | /common_homepage/common_template.html        | Broy 1  | 1   |
| Files                                                     | Main page HTML<br>file             | Shipped default       | Use current setting      | ~        | /QIBM/ProdData/Access/Web2/html/overview.htm | Browse  | 0   |
| Command                                                   | Home page                          | Shipped default       | Use current setting      |          | Allow M                                      |         | 0   |
| Download                                                  | Template                           | Shipped default       | Use current setting      |          | Allow M                                      |         | 0   |
| Preferences                                               | Navigation                         | Shipped default       | Use current setting      |          | Allow 🗙                                      |         | 0   |
| Policies                                                  | Related links                      | Shipped default       | Use current setting      |          | Allow 🗙                                      |         | 0   |
| • Settings                                                | Navigation bar                     | Shipped default       | Use current setting      |          | Show M                                       |         | 0   |
| <ul> <li>Transfer configuration</li> <li>Other</li> </ul> | Display action<br>links as images  | Shipped default       | Use current setting      | •        | Yes 💌                                        |         | 0   |
|                                                           | Default rows per page              | Shipped default       | Use current setting      | •        | 25                                           |         | 0   |
| Related Links:<br>• iSeries Access for Web                | Default pages<br>per set           | Shipped default       | Use current setting      | ~        | 10                                           |         | 0   |
| iSeries Access     iSeries Navigator                      | Preferred<br>language              | Shipped default       | Use current setting      | ~        | None                                         |         | 0   |
| iSeries Information     Center     iSeries Resource       | Preferred<br>character set         | Shipped default       | Use current setting      | ~        | None                                         |         | 0   |
| Library                                                   | PDF font<br>directories            | Shipped default       |                          |          |                                              |         | 0   |
|                                                           | Additional PDF<br>font             | Shipped default       | Use current setting      | ~        |                                              | Browse  | 0   |

| IBM System i5                                                                                                    | Ber .                  |                   |
|----------------------------------------------------------------------------------------------------|------------------------|-------------------|
| iWAHome – Steps to                                                                                                    | o customize            |                   |
| <ul> <li>To customize the pages: <ol> <li>Copy iSeries Access for Web</li> <li>Locate and copy image files.</li> <li>Customize policies to use .htm</li> <li>Update .html files.</li> <li>Update cascading style sheet.</li> <li>Verify with a browser.</li> </ol> </li> </ul> | nl files.              |                   |
|                                                                                                    | © 2006 IBM Corporation | Simplify your IT. |

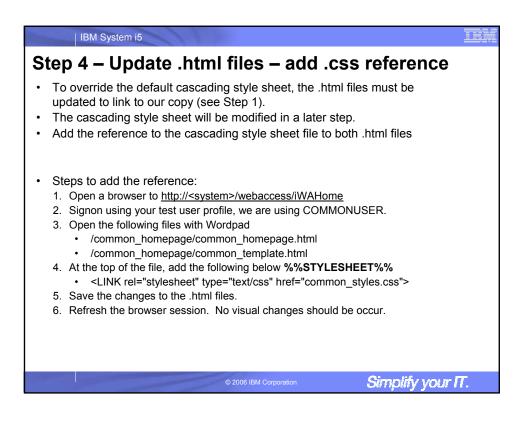

| Edit View Inse                                                                                                    | age.html - WordPad                                                                                                    |
|----------------------------------------------------------------------------------------------------|----------------------------------------------------------------------------------------------------|
| <b>* 8</b> 8 2                                                                                                    | t Format Help                                                                                                    |
|                                                                                                    |                                                                                                    |
|                                                                                                    | A ※ ● ● ● ● ● ● ● ● ● ● ● ● ● ● ● ● ● ●                                                                                                    |
| HTML)<br>HEAD><br>HEAD><br>(META http-<br>(TITLE>%%TI<br>&%TYLESHET<br>&%TYLESHET<br>CLINK rel="<br>(HEAD><br>BODY bgcolor<br>(HEAD)<br>BODY bgcolor<br>(TABLE width=<br>(TR class="<br>(TD class<br>(TD class<br>(TD class<br>(TD class<br>(TABLE<br>(READ)) | <pre>stylesheet" type="text/css" href="common_styles.css"&gt;<br/>Shortcut icon" href="%%CONTEXT%%WAImages/images/iwa_favicon.ico" type="image/x-icon"&gt;<br/>=#ffffff" color="%%CONTEXT%%WAImages/images/iwa_favicon.ico" type="image/x-icon"&gt;<br/>=#ffffff" color="%%CONTEXT%%WAImages/images/iwa_favicon.ico" type="image/x-icon"&gt;<br/>=#ffffff" color="%%CONTEXT%%WAImages/images/iwa_favicon.ico" type="image/x-icon"&gt;<br/>=#ffffff" color="%%CONTEXT%%WAImages/images/iwa_favicon.ico" type="image/x-icon"&gt;<br/>=#ffffff" color="%%CONTEXT%%WAImages/images/iwa_favicon.ico" type="image/x-icon"&gt;<br/>=#ffffff" color="%%CONTEXT%%WAImages/images/iwa_favicon.ico" type="image/x-icon"&gt;<br/>#ffffff" color="%%CONTEXT%%WAImages/images/iwa_favicon.ico" type="image/x-icon"&gt;<br/>#ffffff" color="%%CONTEXT%%WAImages/images/iwa_favicon.ico" type="image: style=""&gt;%<br/>#DEX -&gt;<br/>#locs" border="%%CONTEXT%%"&gt;<br/>#DEX -&gt;<br/>#locs" border="%%CONTEXT%%"&gt;<br/>#DEX -&gt;<br/>#locs" border="%%CONTEXT%%"&gt;<br/>#DEX -&gt;<br/>#locs" border="%%CONTEXT%%"&gt;<br/>#DEX -&gt;<br/>#locs" border="%%CONTEXT%%"&gt;<br/>#DEX -&gt;<br/>#locs" border="%%CONTEXT%%"&gt;<br/>#DEX -&gt;<br/>#locs" border="%%CONTEXT%%"&gt;<br/>#DEX -&gt;<br/>#locs" border="%%CONTEXT%%"&gt;<br/>#DEX -&gt;<br/>#locs" border="%%CONTEXT%%"&gt;<br/>#DEX -&gt;<br/>#locs" border="%%CONTEXT%%"&gt;<br/>#DEX +&gt;<br/>#locs" border="%%CONTEXT%%"&gt;<br/>#DEX +&gt;<br/>#locs" border="%%CONTEXT%%"&gt;<br/>#DEX +&gt;<br/>#locs" border="%%CONTEXT%%"&gt;<br/>#DEX +&gt;<br/>#locs" border="%%CONTEXT%%"&gt;<br/>#DEX +&gt;<br/>#locs" border="%%CONTEXT%%"&gt;<br/>#DEX +&gt;<br/>#locs" border="%%CONTEXT%%"&gt;<br/>#DEX +&gt;<br/>#locs" border="%%CONTEXT%%"&gt;<br/>#DEX +&gt;<br/>#locs" border="%%CONTEXT%%"&gt;<br/>#DEX +&gt;<br/>#locs" border="%%CONTEXT%%"&gt;<br/>#DEX +&gt;<br/>#locs" border="%%CONTEXT%%"&gt;<br/>#DEX +&gt;<br/>#locs" border="%%CONTEXT%%"&gt;<br/>#locs" border=#%CONTEXT%%<br/>#locs" border=#%CONTEXT%%"&gt;<br/>#locs" border=#%CONTEXT%%<br/>#locs" border=#%CONTEXT%%<br/>#locs" border=#%CONTEXT%%"&gt;<br/>#locs" border=#%CONTEXT%%<br/>#locs" border=#%CONTEXT%%<br/>#locs" border=#%CONTEXT%%"&gt;<br/>#locs" border=#%CONTEXT%%<br/>#locs" border=#%CONTEXT%%<br/>#locs" border=#%CONTEXT%%<br/>#locs" border=#%CONTEXT%%<br/>#locs" border=#%CONTEXT%%<br/>#locs" border=#%CONTEXT%%<br/>#locs" border=#%CONTEXT%%<br/>#locs" border=#%CONTEXT%<br/>#locs" border=#%CONTEXT%<br/>#locs" border=#%CONTE</pre> |
|                                                                                                    | mmon_template.html - WordPad<br>Edit View Insert Format Help                                                                                                    |
| dala anna C                                                                                                    |                                                                                                    |
| _                                                                                                    |                                                                                                    |
| <pre></pre>                                                                                                    | <pre>doctype html public "-//w3G//dtd html 4.0 transitional//en"&gt; THL&gt; DAD THL&gt; DAD THL&gt; DAD THL&gt; DAD THL&gt; DAD THL&gt; DAD THL= DAD THL= DAD</pre>                                                                                                    |
|                                                                                                    |                                                                                                    |

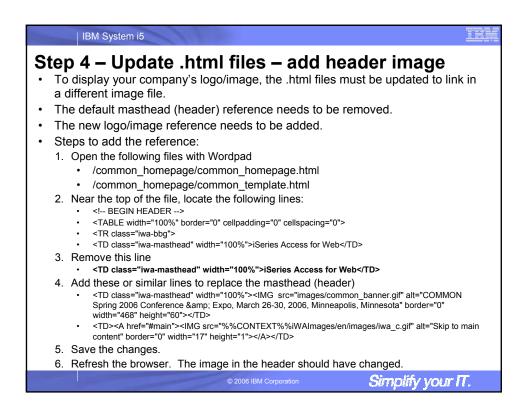

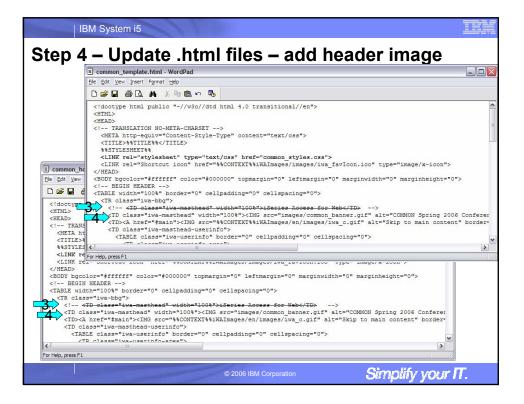

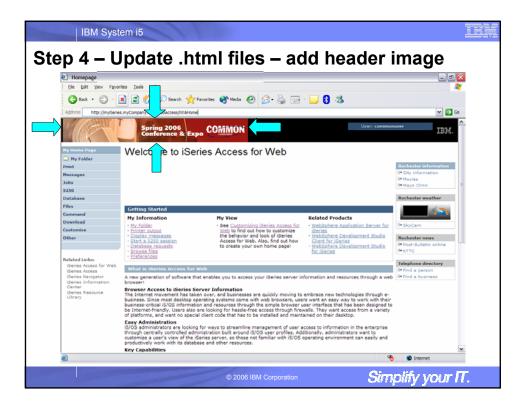

| IBM System i5                                                                                                    | M |
|----------------------------------------------------------------------------------------------------|---|
| Step 4 – Update .html files – remove footer                                                                                                    |   |
| <ul> <li>A footer exists at the bottom of the web page.</li> <li>We are going to remove that footer to simplify the look of the page.</li> <li>Locate the comments BEGIN FOOTER – END FOOTER and remove the lines between them.</li> </ul>                                                                                                    |   |
| <ul> <li>Steps to remove the footer:</li> <li>Open the following files with Wordpad <ul> <li>/common_homepage/common_homepage.html</li> <li>/common_homepage/common_template.html</li> </ul> </li> <li>At the bottom of the file, locate the following lines: <ul> <li><l-></l-></li> <li><l-></l-></li> <li><l-></l-></li> </ul> </li> <li>Remove all lines between the BEGIN-END comments.</li> <li>Save the changes.</li> <li>Close the Wordpad windows.</li> <li>Refresh the browser. Scroll down, the footer not be displayed.</li> </ul> |   |
| © 2006 IBM Corporation Simplify your IT.                                                                                                    |   |

|                                                                                                    | M System i5                                                                                                    |                            |  |
|----------------------------------------------------------------------------------------------------|----------------------------------------------------------------------------------------------------|----------------------------|--|
| Step 4                                                                                                    | - Update .html files - remov                                                                                         | ve footer                  |  |
| -                                                                                                    | 🗉 common_template.html - WordPad                                                                                     |                            |  |
|                                                                                                    | Ele Edit View Insert Format Help                                                                                     |                            |  |
|                                                                                                    | D 🚅 🖬 👙 📐 🗛 🐰 🖻 🎕 🕫 🥵                                                                                                |                            |  |
| E common_hom pag<br>File Edit Vew Ir eri<br>C BEGIN VOI<br><1 BEGIN VOI<br><1 BEGIN VOI<br><1 SEGIN VOI<br><1 SEGIN VOI<br><1- SEGIN VOI<br><1- SEGIN VOI<br><1- | <pre><!-- BEGIN FOOTER--> <!-- </ </ </ </ </ </ <</td--><td>#"http://www.ibm.com/"&gt;IBM</td><br/>bep:fnbap;</pre> | #"http://www.ibm.com/">IBM |  |
|                                                                                                    | > END FOOTER                                                                                                    |                            |  |
| <td 4<="" td=""><td>&lt;</td><td></td></td>                                                                                                    | <td>&lt;</td> <td></td>                                                                                              | <                          |  |
| TD c                                                                                                    | For Help, press F1                                                                                                   |                            |  |
| <pre></pre>                                                                                                    | iwa-footer-version">%%VERSION%%                                                                                      |                            |  |
| END FOOTER</td <td>&gt;</td> <td></td>                                                                                                    | >                                                                                                    |                            |  |
| Car Holo, pross E1                                                                                                    |                                                                                                    | <u>&gt;</u>                |  |
| For Help, press F1                                                                                                    |                                                                                                    |                            |  |
|                                                                                                    | © 2006 IBM Corporation                                                                                               | Simplify your IT.          |  |

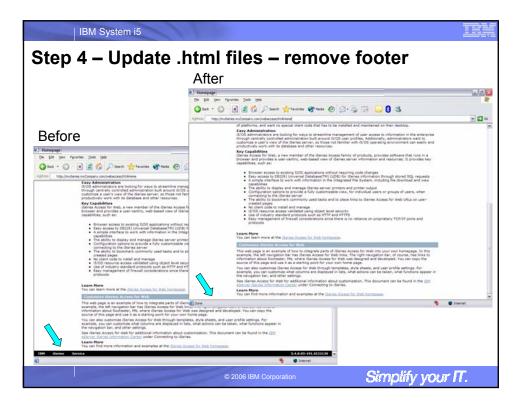

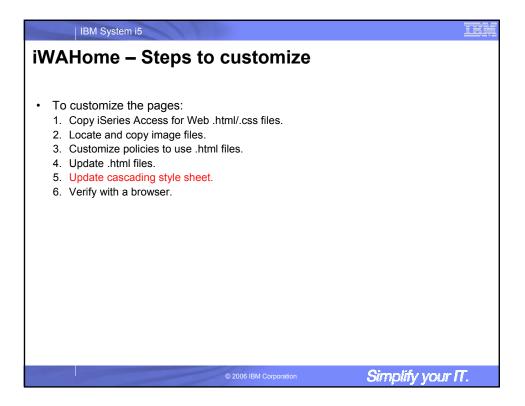

| IBM System i5                                                                                                    |
|----------------------------------------------------------------------------------------------------|
| Step 5 – Update cascading style sheet                                                                                                    |
| <ul> <li>iSeries Access for Web uses cascading style sheets (CSS) to control certain aspects of the appearance of web page content.</li> <li>For CSS information:         <ul> <li>www.w3.org/Style/CSS/</li> <li>www.w3.org/Style/LieBos2e/enter/</li> </ul> </li> <li>The default style sheet controls the look of the page header, footer, navigation bar, and page content.</li> <li>Style sheets can be used to customize the home page and page template.</li> <li>Step 1 copied the shipped style sheet to /common_homepage/common_styles.css</li> <li>Step 1 updated the .html files to use our copy /common_homepage/common_styles.css</li> </ul> |
| <ul> <li>Steps to update the .css:</li> <li>1. Open the following file with Wordpad <ul> <li>/common_homepage/common_styles.css</li> </ul> </li> <li>2. Update various styles.</li> <li>3. Save the changes.</li> <li>4. Refresh the browser. Verify various areas of the screen were updated.</li> </ul>                                                                                                    |
| © 2006 IBM Corporation Simplify your IT.                                                                                                    |

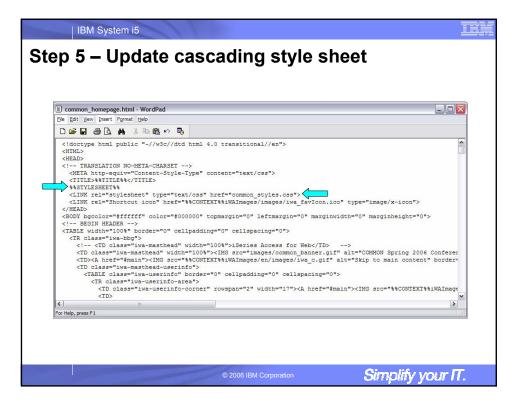

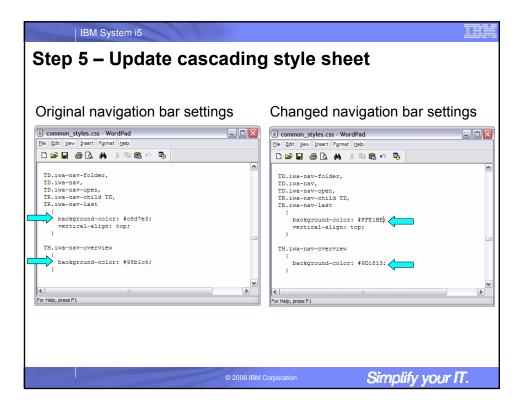

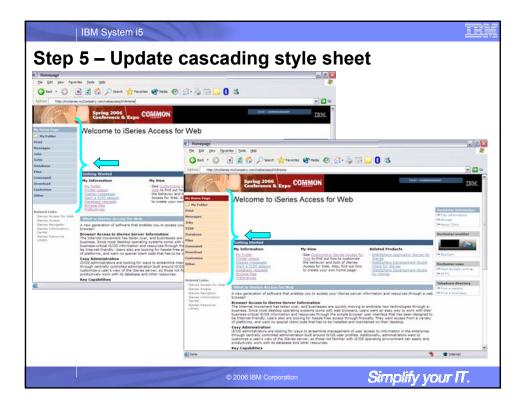

| Homepage                                                                              |                                                                                                    |                                                                                                    |                                                                                                    | _ 2 ×                                          |
|---------------------------------------------------------------------------------------|----------------------------------------------------------------------------------------------------|----------------------------------------------------------------------------------------------------|----------------------------------------------------------------------------------------------------|------------------------------------------------|
| Ble Edit View Fave                                                                    | vites Itols Help                                                                                                    |                                                                                                    |                                                                                                    | <b>A</b> Y                                     |
| 😋 Back 🔹 🐑 🐇                                                                          | 🖹 🗟 🏠 🔎 Search 👷                                                                                                    | Favorites 🜒 Meda 🚱 🚖 🍓 🐋                                                                                                    | 3 🚯 🚳                                                                                                    |                                                |
| Address http://mytSerie                                                               | es.myCompany.com/webaccess/IWAHon                                                                                                    | ×                                                                                                    |                                                                                                    | 💌 🛃 Go                                         |
|                                                                                       | Spring 2006<br>Conference & Ex                                                                                                    | PO COMMON                                                                                                    |                                                                                                    | Useri commonuser 🛕                             |
| My Home Page                                                                          | Welcome to iSe                                                                                                    | eries Access for Web                                                                                                    |                                                                                                    | Rochester information                          |
| Messages                                                                              | My Information                                                                                                    | My View                                                                                                    | Related Products                                                                                                    | 0* City information<br>C+ Movies               |
| Jobs<br>5250<br>Database<br>Files<br>Command                                          | My Folder     Printer output     Disolay messages     Start a 5250 session     Database requests     Browse files     Preferences       | <ul> <li>See Custemizing ISeries Access for<br/>Web to find out how to customize<br/>the behavior and look of iSeries<br/>Access for Web. Also, find out how<br/>to create your own home page!</li> </ul>                                                     | WebSphere Application Server for<br>ISeries     WebSphere Development Studio<br>Client for ISeries     WebSphere Development Studio<br>for ISeries | Rechester weather                              |
| Download                                                                              | What is iSeries Access for                                                                                                    | Web                                                                                                    |                                                                                                    | P SkyCam                                       |
| Customize<br>Other                                                                    | A new generation of software t<br>browser!<br>Browser Access to iSeries 5                                                               | hat enables you to access your iSeries server in                                                                                                    |                                                                                                    | Rochester news Or Post-Bulletin online Or KTTC |
| Related Links:<br>• iSeries Access for Web<br>• iSeries Access<br>• iSeries Navigator | business. Since most desktop o<br>business-critical iS/OS informal<br>be Internet-friendly. Users also                                  | the over, and businesses are durity more than<br>sportsing systems come with web browsers, use<br>tion and resources through the simple browser us<br>are looking for hassle-free access through firev<br>ial client code that has to be installed and maint. | rs want an easy way to work with their<br>ser interface that has been designed to<br>valls. They want access from a variety                        |                                                |
| ISeries Information<br>Center     ISeries Resource<br>Ubrary                          | iS/OS administrators are lookin<br>through centrally controlled ad<br>customize a user's view of the<br>productively work with its data | ng for ways to streamline management of user a<br>ministration built around iS/OS user profiles. Add<br>iSeries server, so those not familiar with iS/OS of<br>base and other resources.                                                                      | litionally, administrators want to                                                                                                    |                                                |
|                                                                                       | Key Capabilities<br>iSeries Access for Web, a new<br>browser and provides a user-o<br>capabilities, such as:                            | member of the iSeries Access family of products<br>entric, web-based view of iSeries server informa                                                                                                    | s, provides software that runs in a<br>tion and resources. It provides key                                                                         |                                                |
|                                                                                       | <ul> <li>Easy access to DB2(R)</li> </ul>                                                                                               | ing 5250 applications without requiring code char<br>Universal Database(TM) (UDB) for iSeries inform<br>rk with information in the Integrated File System                                                                                                    | ation through stored SQL requests                                                                                                    |                                                |

## IBM System i5

## IBA

## iSeries & WebSphere Resources & Deliverables

iSeries Information Center http://www.ibm.com/iseries/infocenter

iSeries site www.iseries.ibm.com/

Series WebSphere Application Server

http://www-1.ibm.com/servers/eserver/iseries/software/websphere/wsappserver/

PartnerWorld for Developers, iSeries & WebSphere http://www.iseries.ibm.com/developer/websphere/

IBM eServer Solutions http://www-1.ibm.com/servers/eserver/iseries/solutions/

iSeries e-business Solutions http://www-1.ibm.com/servers/eserver/iseries/ebusiness/

iSeries B2B Solutions http://www-1.ibm.com/servers/eserver/iseries/btob/

Connect for iSeries http://www-1.jbm.com/servers/eserver/iseries/btob/connect/v11high.html

WebSphere Commerce Suite for iSeries http://www-1.ibm.com/servers/eserver/iseries/ebusiness/wcs51.html

iSeries and e-commerce http://www-1.ibm.com/servers/eserver/iseries/ebusiness/ecommerce.htm

iSeries HTTP Server http://www-1.ibm.com/servers/eserver/iseries/software/http/index.html

Web Cohere Development Of die for iO alex

WebSphere Development Studio for iSeries http://www-3.ibm.com/software/ad/wds400/ iSeries and WebSphere References http://www.as400.ibm.com/developer/java/solutions/jjem.html http://www2.software.ibm.com/casestudies/swcsweb.nsf/platform

iSeries Solution Finder http://www.iseries.ibm.com/btobpartner/

iSeries & Domino http://www-1.ibm.com/servers/eserver/iseries/domino/

Dedicated Server for Domino http://www-1.ibm.com/servers/eserver/iseries/domino/dsd.htm

Workload Estimator for iSeries, WAS, WCS & Domino, HTTP Server, Java, etc. http://as400service.ibm.com/estimator/

iSeries Custom Technology Center http://www-1.ibm.com/servers/eserver/iseries/service/ctc/

iSeries Technical Support http://as400service.ibm.com/

iSeries Technical Studio http://www.as400.ibm.com/tstudio/

1st Install for iSeries & WebSphere Application Server http://www.iseries.ibm.com/developer/websphere/assistance.html

iSeries ToolsNet (Tools & Middleware) http://www.iseries.ibm.com/developer/tools/

iSeries & Services Network http://as400service.lbm.com/supporthome.nsf/document/19251245

Simplify your IT.

iSeries e-business Handbook (SG24-5694-01) http://www.redbooks.ibm.com/abstracts/sg245694.html

2006 IBM Corporatio

## IBM System i5 iSeries & WebSphere Resources & Deliverables WebSphere Commerce Suite With Back-End Order Mgmt. http://ibm.com/redbooks WebSphere Commerce Suite www-4.ibm.com/software/webservers/commerce/ iSeries Technology Center http://www.iseries.ibm.com/service/itc/ebiz.htm WebSphere Payment Manager www-4.ibm.com/software/webservers/paymgr/ MQSeries www.ibm.com/software/ts/mqseries IBM Redbooks http://www.redbooks.ibm.com/ iSeries University http://www-3.ibm.com/services/learning/community/as400/ WebSphere Application Server Overview http://www-4.ibm.com/software/webservers/appserv/ iSeries Nation http://www-1.ibm.com/servers/eserver/iseries/announce/form.html iSeries & WebSphere Documentation Redbooks & Red Pieces Form Numbers/Web Sites Building Java Applications for WebSphere Advanced Edition \$6224-5691 Building Java Applications for the ISeries with VisualAge for Java \$624-6245 Integrating WCS with Domino Back-End Applications http://ibm.com/redbooks (search for REDP0141) Java & WebSphere Performance on iSeries http://publib-b.boulder.ibm.com/Redbooks.nst/RedpieceAbstracts/sg246256.html?Open iSeries Application Development Directions while paper is now available http://www.iseries.ibm.com/developer/tools/documents/addir/index.html Connect for Series with WebSphere Commence Suite Red Paper http://www.redbooks.ibm.com/redpapers/pdfs/redp0127.pdf Tools for Application Reface and Redesign • http://www.as400.ibm.com/developer/comm/bildtschpapers.html?Tools Introduction to Enterprise JavaBeans for AS/400 SG24-5192-00 Web enabling AS/400 Applications with WebSphere Studio SG24-551-00 Building AS/400 Discussions with WebSphere Standard Edition 2.0 SG24-553-00 Building AS/400 C/S Apps with Java SG24-252-02 Building AS/400 7.740 SG24-745-02 Simplify your IT.

| IBM Systen                                                                                                    | n i5                                                                                                    | 1                                                                                                    |                                                                                                    |  |  |
|----------------------------------------------------------------------------------------------------|----------------------------------------------------------------------------------------------------|----------------------------------------------------------------------------------------------------|----------------------------------------------------------------------------------------------------|--|--|
| Trademark                                                                                                    | s and Discla                                                                                                    | aimers                                                                                                    |                                                                                                    |  |  |
| © IBM Corporation 1994-2006. All rig<br>References in this document to IBM p                                                                                                    | ghts reserved.<br>products or services do not imply that IBM inte                                                                                                    | ends to make them available in every                                                                                                    | y country.                                                                                                    |  |  |
| The following terms are trademarks o                                                                                                    | f International Business Machines Corporation                                                                                                    | on in the United States, other countrie                                                                                                    | as, or both:                                                                                                    |  |  |
| AS/400                                                                                                    | e-business on demand                                                                                                    | i5/OS                                                                                                    |                                                                                                    |  |  |
| AS/400e                                                                                                    | IBM                                                                                                    | OS/400                                                                                                    |                                                                                                    |  |  |
| eServer                                                                                                    | IBM (logo)                                                                                                    | System i5                                                                                                    |                                                                                                    |  |  |
| @server                                                                                                    | iSeries                                                                                                    |                                                                                                    |                                                                                                    |  |  |
| Intel, Intel Logo, Intel Inside, Intel Insi<br>trademarks of Intel Corporation or<br>Linux is a trademark of Linus Torvald<br>Microsoft, Windows, Windows NT, an<br>UNIX is a registered trademark of The<br>Java and all Java-based trademarks :                                                                                                    | al Business Machines Corporation and Ratio<br>de logo, Intel Centrino, Intel Centrino Iogo. C<br>its subsidiaries in the United States and othe<br>s in the United States, other countries, or bot<br>d the Windows logo are trademarks of Micro<br>e Open Group in the United States and other<br>are trademarks of Sun Microsystems. Inc. in<br>annes may be trademarks or service marks of | eleron, Intel Xeon, Intel SpeedStep,<br>r countries.<br>h.<br>soft Corporation in the United States,<br>countries.<br>the United States, other countries, or | Itanium, and Pentium are trademarks or registered<br>, other countries, or both.                                                                                                    |  |  |
| Information is provided "AS IS" without                                                                                                    | ut warranty of any kind.                                                                                                    |                                                                                                    |                                                                                                    |  |  |
| All customer examples described are<br>performance characteristics may vary                                                                                                    |                                                                                                    | omers have used IBM products and the                                                                                                    | he results they may have achieved. Actual environmental costs and                                                                                                    |  |  |
| endorsement of such products by IBN<br>vendor worldwide homepages. IBM h                                                                                                    | <ol> <li>Sources for non-IBM list prices and performance</li> </ol>                                                                                                    | mance numbers are taken from publi<br>firm the accuracy of performance, ca                                                                                   | aterial, or other publicly available sources and does not constitute an<br>cly available information, including vendor announcements and<br>apability, or any other claims related to non-IBM products. Questions |  |  |
| All statements regarding IBM future direction and intent are subject to change or withdrawal without notice, and represent goals and objectives only. Contact your local IBM office or IBM authorized reseller for the full text of the specific Statement of Direction.                                                                                                    |                                                                                                    |                                                                                                    |                                                                                                    |  |  |
| Some information addresses anticipated future capabilities. Such information is not intended as a definitive statement of a commitment to specific levels of performance, function or delivery<br>schedules with respect to any future products. Such commitments are only made in IBM product announcements. The information is presented here to communicate IBM's current<br>investment and development activities as a good faith effort to help with our customer's future planning.                                              |                                                                                                    |                                                                                                    |                                                                                                    |  |  |
| Performance is based on measurements and projections using standard IBM benchmarks in a controlled environment. The actual throughput or performance that any user will experience<br>will vary depending upon considerations such as the amount of multiprogramming in the user's job stream, the I/O configuration, the storage configuration, and the workload processed.<br>Therefore, no assurance can be given that an individual user will achieve throughput or performance improvements equivalent to the ratios stated here. |                                                                                                    |                                                                                                    |                                                                                                    |  |  |
| Photographs shown are of engineerin                                                                                                    | ng prototypes. Changes may be incorporated                                                                                                    | I in production models.                                                                                                    |                                                                                                    |  |  |
|                                                                                                    |                                                                                                    |                                                                                                    | Oime the constant                                                                                                    |  |  |
|                                                                                                    | © 2                                                                                                    | 2006 IBM Corporation                                                                                                    | Simplify your IT.                                                                                                    |  |  |
|                                                                                                    |                                                                                                    |                                                                                                    |                                                                                                    |  |  |